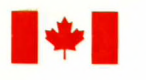

Energy, Mines and Resources Canada Énergie, Mines et Ressources Canada 1-1984604 c.2

 $\rightarrow$ 

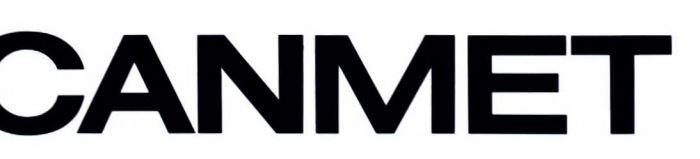

Canada Centre for **Mineral and Energy** Technology

Centre canadien de la technologie des minéraux et de l'énergie

# **Mining Research Laboratories**

**Laboratoires** de recherche minière

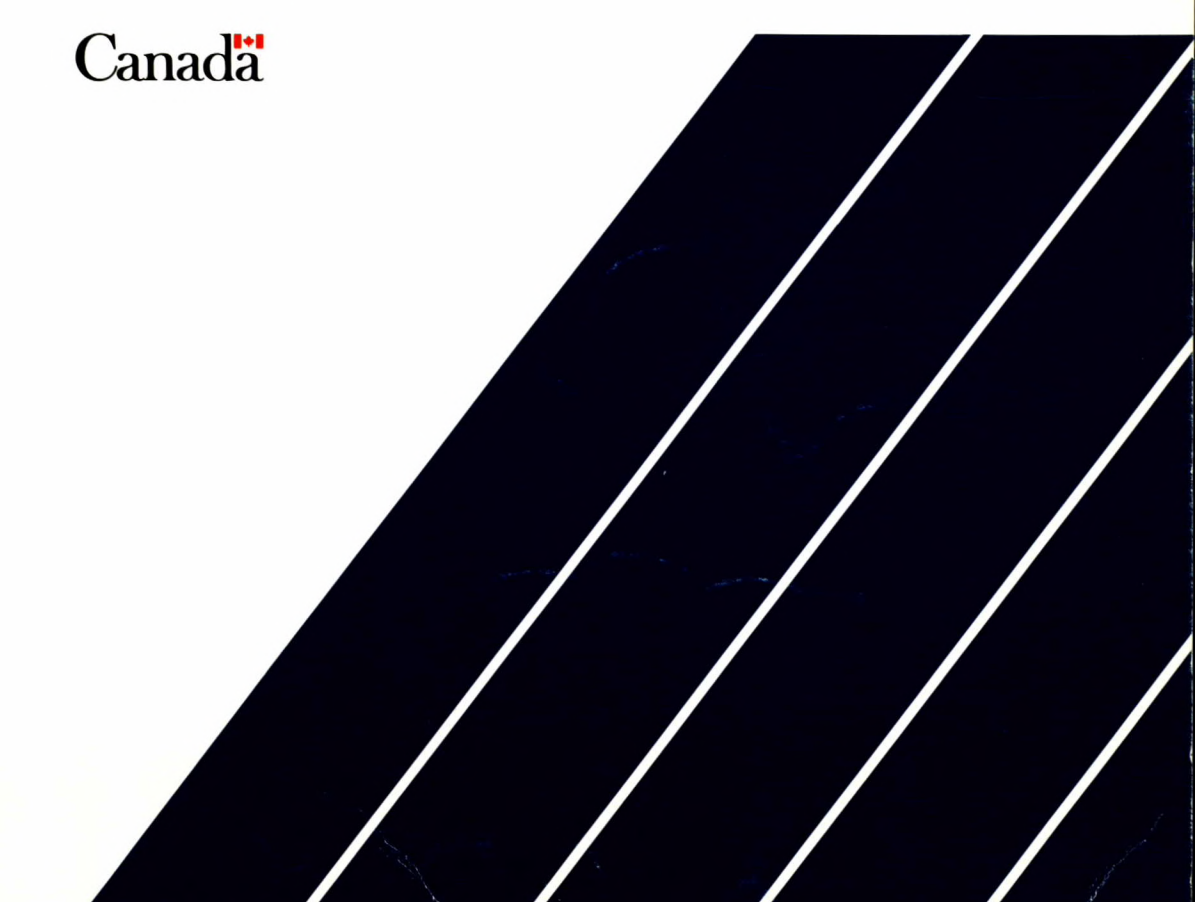

*<sup>1</sup>7 76e1 U20 .C)* 

1-19816070.2?

PCEPFE USER'S GUIDE - A 2-D ELASTIC-PLASTIC FINITE ELEMENT STRESS ANALYSIS PACKAGE USING A PERSONAL COMPUTER (PC Version 1.0, 1988)  $C$ *ch*<sup>o</sup> Y.S. Yu and N.A.Toews

iv? *w/ye.:* MRL 88-95(TR)

 $1 - 1989607e.$ 

## PCEPFE USER'S GUIDE - A 2-D ELASTIC-PLASTIC FINITE ELEMENT STRESS ANALYSIS PACKAGE USING A PERSONAL COMPUTER (PC Version 1.0, 1988)

by

Y.S. Yu and N.A. Toews

#### Disclaimer

 $\mathcal{S}^{\prime}$ 

Neither the authors nor the Mining Research Laboratories, Canada Centre for Mineral and Energy Technology, can accept responsibility for the correctness of the results obtained from the use of this software package.

## PCEPFE USER'S GUIDE - A 2-D ELASTIC-PLASTIC FINITE ELEMENT STRESS ANALYSIS PACKAGE USING A PERSONAL COMPUTER (PC Version 1.0, 1988)

by

Y.S. Yu\* and N.A. Toews\*

#### ABSTRACT

PCEPFE and its companion programs, a software package which was developed based on the finite element technique using a personal computer, is described. The program is capable of performing static, plane stain analyses of stresses and deformations. Assuming an elastic-perfectly plastic material following a generalized Mohr-Coulomb yield criterion and incremental theory of plasticity, it can simulate the progressive failure of a mine structure. Sequence of excavation and/or construction, such as backfill in mine stopes, can be easily modelled.

This report provides an overview of the PCEPFE system and describes the functions of it component programs. Data input instructions are described.

Key words: finite element, elastic plastic, stresses, displacements, personal computer. \* Research Scientists, Mining Research Laboratories, CANMET, Energy, Mines and Resources Canada, Ottawa.

1- *?reg*   $C_V$ p  $\beta$ 

## GUIDE D'UTILISATION DE PCEPFE: PROGICIEL D'ANALYSE BIDIMENSIONAL PAR ELEMENTS FINIS DES CONTRAINTES ELASTIQUES/PLASTIQUES AU MOYEN D'UN ORDINATEUR PERSONNEL (PC Version 1.0, 1988)

**u** 

**ii** 

 $\blacksquare$ 

**IC** 

O)

**1** 

**I** 

**I** 

**I** 

par

Y.S. Yu\* et N.A. Toews\*

## RÉSUMÉ

PCEPFE et ses programmes associés, progiciel mis au point à partir de la technique des éléments finis appliquée sur ordinateur personnel, sont décrits. Le programme est capable d'effectuer des analyses de constraintes et de déformation à patir de déformations planes statiques. Basé sur l'hypothèse voulant qu'un matériau élastique et parfaitement plastique obéit à une limite d'élasticité de Mohr-Coulomb généralisée et à une théorie de la plasticité progressive, il peut simuler la rupture progressive d'un ouvrage minier. Une succession de travaux d'excavation/construction comme le remblayage dans un chantier de mine peut être facilement modélisée.

Le présent raport donne un aperçu du systèm PCEPFE et décrit les fonctions de ses programmes constitutifs. Les instructions pour l'entrée des données sont décrites.

Mots-clé: élément finis, élastique-plastique, contraintes, déplacements, ordinateur personnel.

\* Chercheurs scientifiques, Laboratoires de recherche minière, CANMET, Énergie, Mines et Ressources Canada, Ottawa..

## **CONTENTS**

page

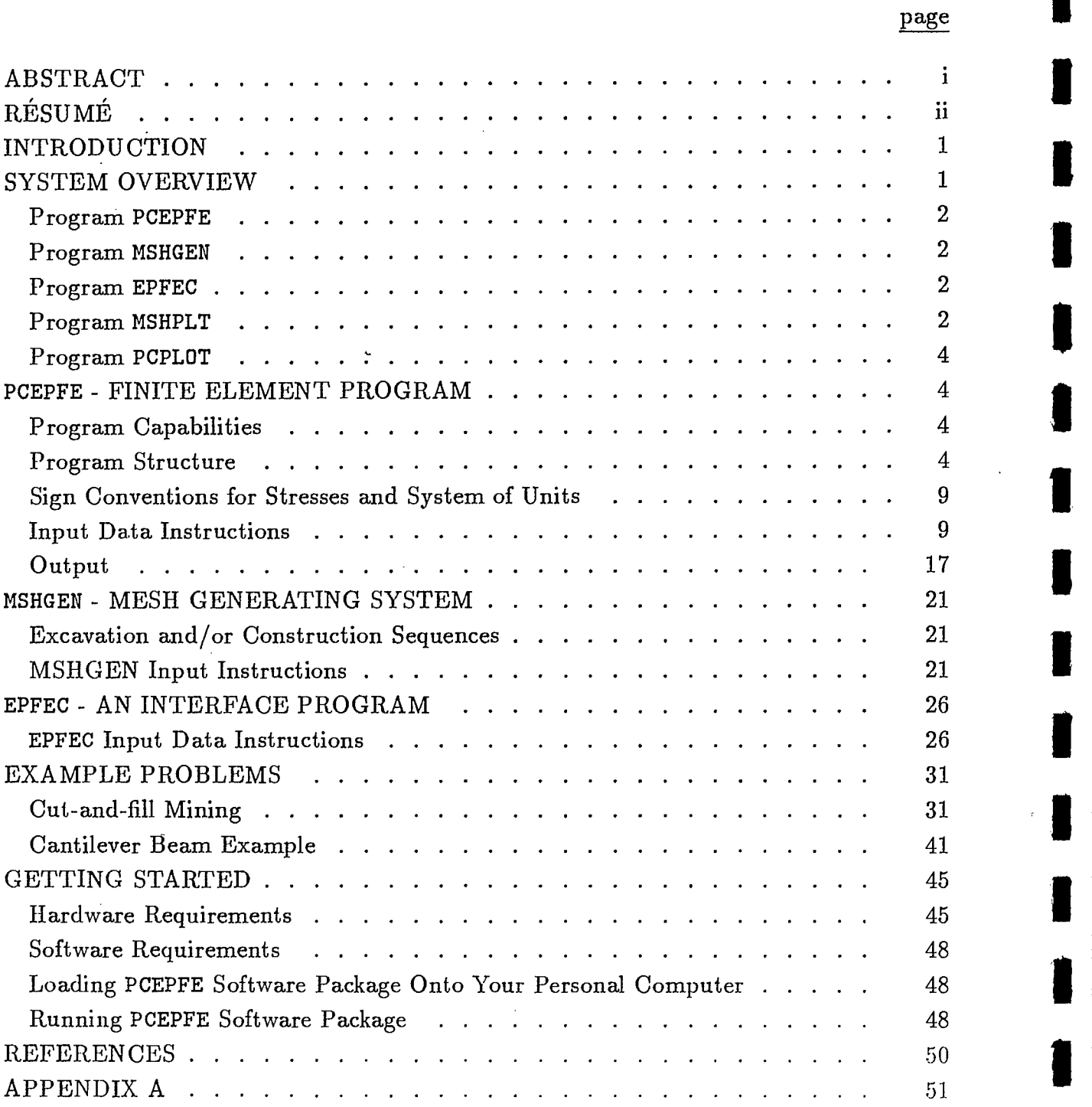

)- *'I*q*q*/7,60 <sup>7</sup> <sup>c</sup> Gen

# FIGURES

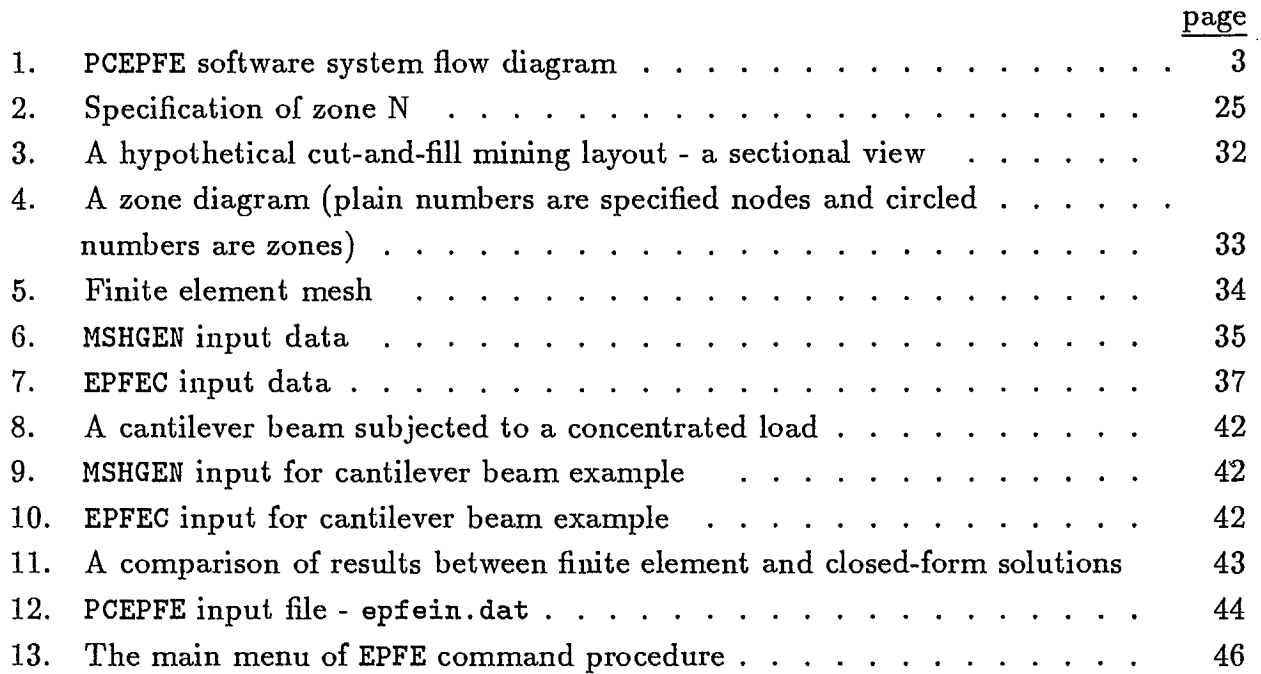

ł,

 $\ddot{\phantom{1}}$ 

#### INTRODUCTION

1-748 7607c

C(703

The program PCEPFE is an Elastic Plastic Finite Element stress analysis program for twodimensional structures in a Personal Computer environment. This program was substantially based on the previous work of Sandhu, Wu and Hooper [1,2]. It was first modified to run on the departmental main frame computer and then on a VAX-11/750 mini computer [3]. Recently, this nonlinear finite element program was further modified to run in a personal computer environment.

The computer code and its elastic plastic constitutive relationships employed in the analysis have been check thoroughly and verified by comparing the results with available analytical solutions [4]. To run PCEPFE efficiently, the interface program - EPFEC and the mesh-generating system - MSHGEN have also been modified. In addition, a post-processor PCPLOT was also developed using GSS\*GKS graphic software.

The mesh-generating system MSHGEN and MSHPLT used in the PCEPFE program were extensively based on previous work [5]. The post-processor was partially based on earlier work which required the use of a Calcomp plotter in carrying out the analysis of two-dimensional finite-element results [6].

I

**Iç** 

 $\blacksquare$ 

,

This report provides documentation and instruction on procedures associated with preparing the input data, checking the input data, running the programs and interpreting the output data from the finite element analysis.

#### SYSTEM OVERVIEW

Structural analysis using the finite element technique necessary involves large amounts of input and output data. Therefore, in order to speed up data preparation and analysis preand post-processors are required. In addition, to meet analytic requirements, a number of companion programs for use with PCEPFE were developed:

This section provides an overview to the PCEPFE software package, and a flow diagram has been produced to show the functions of each companion program and their relationship within the PCEPFE system.

The main program and its companion programs in the system were originally developed and tested on CDC Cyber 74 and VAX-11/750 computers with a Calcomp plotter [3]. In 1988, they were modified in accordance with Fortran 77 standard to run on a personal computer under MSDOS operating system. The plotting device for the pre- and post-processors associated the PC version will function with a color hard -copy device. All basic plotting routines used in this program are GKS\*GKS software. In addition, the pre- and post-processors are now fully interactive and menu driven.

The PCEPFE software system consisting of finite element program PCEPFE and a number • of companion programs is described briefly below.

Figure 1 summarizes the follow of the system and indicates the inter-relationship between the companion programs within the system.

#### Program PCEPFE:

As mentioned, PCEPFE is a static, nonlinear finite element program for analysis of twodimensional structures (plane strain). Initial stresses, simulation of mining sequences (excavation andor backfill), and arbitrary distributed loading, gravity loading as well as concentrated force loading can be handled by this program.

#### Program MSHGEN:

MSHGEN is the mesh generator that produces the major portion of the finite input data for PCEPFE. The program MSHGEN closely follows the concepts and terminology introduced by Zienkiewicz and Phillips [5].

 $\mathbf{I}$ 

Some features of the MSHGEN program are:

- (a) Quadrilateral elements are generated;
- (b) Linearly varying pressures can be generated on element sides;
- (c) Mesh grading can be achieved; and
- (d) Extensive error checking of input, including a printer-plot for visual inspection is built into the program.

One limitation of MSHGEN, at present, is its inability to generate one dimensional joint elements.

#### Program EPFEC:

MSHGEN program produces only part of the input data, such as nodal point coordinates, element data and pressure data, etc., required by the finite element program PCEPFE. Other necessary information such as material properties, initial stresses and concentrated nodal forces are absent. EPFEC merges this information with the output file of MSHGEN, called genout .dat, to produce an input file (epfein.dat) acceptable to PCEPFE.

#### Program MSHPLT:

Finite element analysis for mine structures or other types of geotechnical structures usually involves large and complicated geometries or configurations. The discretization and

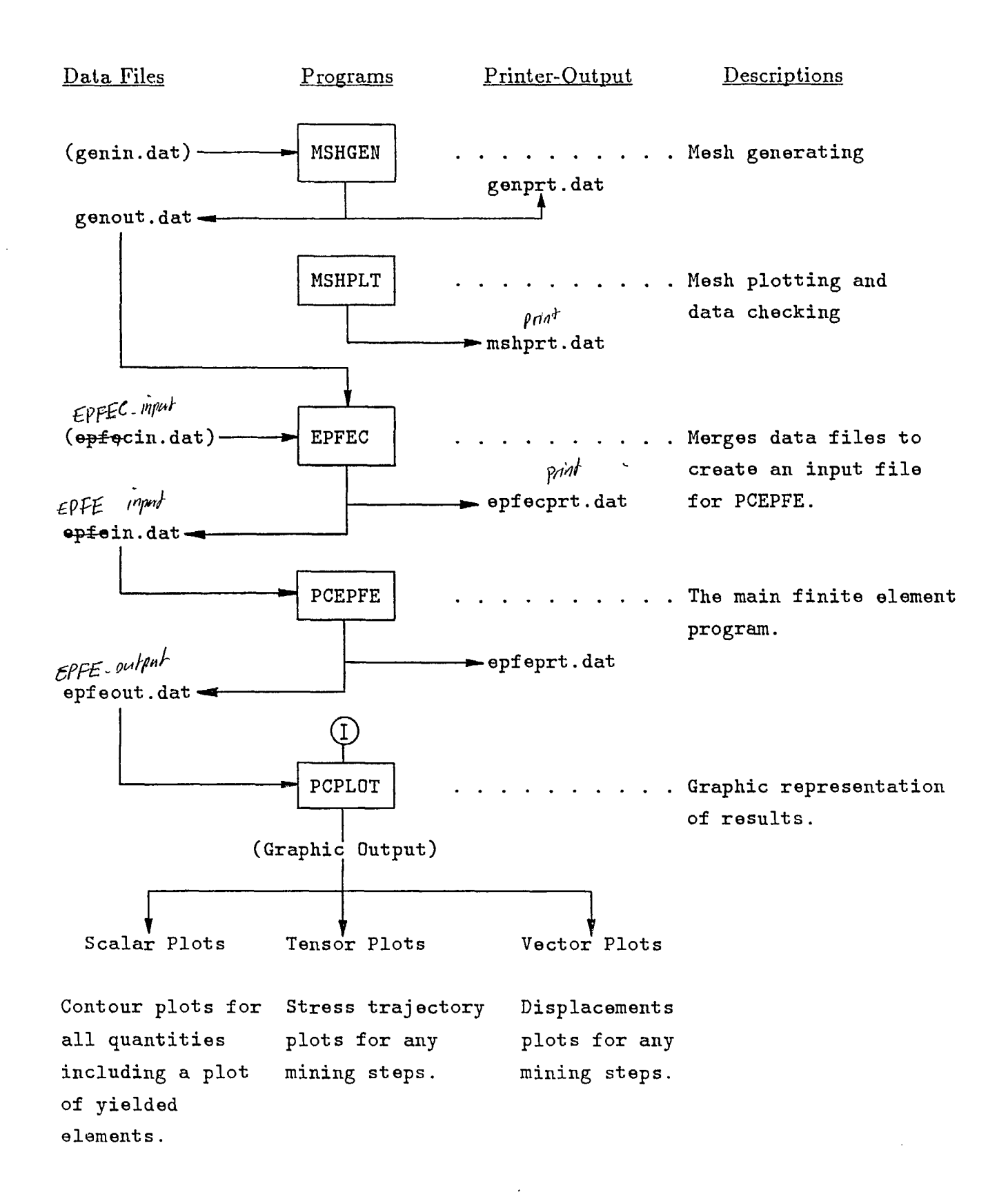

Fig. 1 - PCEPFE software system flow diagram (data files in brackets are user prepared, I denotes interactive input) proper grading of a finite element mesh is an integral part of the stress analysis process.

The best way to check whether a generated finite element mesh is adequate or not is to plot the mesh and inspect it visually. MSHPLT is a mesh plotting program especially designed for use in conjunction with the mesh generating program MSHGEN.

#### Program PCPLOT:

PCPLOT is a post-processor for interpreting PCEPFE output graphically. It converts PCEPFE output data (stresses and displacements) results of any two dimensional finite element analysis. Three types of plots can be generated from PCPLOT, and they are described as follows:

- *(a) vectors;*
- *(b) tensors;* and
- **(c) <sup>3</sup>***calars.*

The *vector* plot was designed to illustrate displacements or other vector data. The *tensor* plot produces a representation of two principal values of second-order tensors, such as the stress trajectories of principal stresses for a plane structure. The *scalar* plot can be used for any quantity dependent on two independent variables, X and Y, for example, a contour plot.

### PCEPFE - FINITE ELEMENT PROGRAM

Program. Capability:

The program PCEPFE is capable of performing static, plane strain analyses of stresses and deformations. Assuming an elastic-perfectly plastic material following a generalized Mohr-Coulomb yield criterion and incremental plasticity, it can simulate the progressive failure of a mine structure. Sequences of construction (such as back-filling in mine stopes) and or excavation can be easily simulated. Arbitrary initial stresses can be input. In addition, a one dimensional joint element with prescribed stresses could be included in the analysis. However, the companion program MSHGEN - a mesh generating system has no capability to generate one-dimensional elements as yet.

The mathematical formulation incorporated in this program has been discussed in detail in References [1,2]. The elastic-plastic constitutive relations employed for the nonlinear analysis have also been derived independently and given in Reference [4].

#### Program Structure:

The computer program PCEPFE and its companion programs were written in in accordance with Fortran 77 standard. A number of logical files are used in PCEPFE. Logical files,

`epfein. dat', `ep£eprt.dat' and `epfeout . dat' are the files, respectively, for input data, print output and output of results stored for post-processing purposes. the calculated stresses and displacements of last iteration at each incremental mining step or subproblem are also stored on the logical file 'epfeout.dat'.

The program consists of one main program and eight (8) subroutines. An interface program, EPFEC, which accepts data from the meshing generating program MSHGEN and prepares an input file for PCEPFE, is also described.

#### Main Program EPFE:

I

I

I

I

**.** 

 $\blacksquare$ 

I

I

I

**u** 

The main program EPFE allocates the core requirements based on some of the basic control parameters. The control parameters are the number of nodal points (NUMNP), number of elements (NUMEL), number of material types (NUMMAT), number of pressure records (NUMPC) and the maximum number of elements to be removed or added from the model at any incremental mining step (NMR).

The memory requirements can be easily altered by changing the dimension array of AA and the the value of MTOT. The length of array AA must equal to MTOT. This is accomplished by changing the follow two lines in the main program to:

> COMMON AA (n)  $MTOT = n$

The value of MTOT is determined by the following formula:

 $MTOT \geq 7 \times NUMNP + 16 \times NUMEL + 6 \times NUMML + 4 \times NPC$  $+3 \times NMR$  $+ MAX(2 \times NB + 2 \times NB \times MBAND, 2 \times NUMNP$  $+ 5 \times NUMEL + 100)$ 

where

$$
NPC = MAX(1, NUMBER)
$$
  
\n
$$
MBAND = half\ bandwidth
$$
  
\n
$$
= 2 \times (max.\ nodal\ point\ difference + 1)
$$
  
\n
$$
NB = MAX(MBAND, NUMBER)
$$
  
\n
$$
NUMBLK = (2 \times NUMBER - 1)/MBAND + 1
$$
  
\n
$$
MAX = the\ maximum\ value\ of\ the\ two\ quantities
$$

#### Subroutine INPT

The subroutine INPT reads in most of the input data required by the system. The data includes:

- (a) Material properties,
- (b) Co-ordinates of the nodal points and their associated constraints, and specified loads or displacements,
- (c) Elements parameters and the associated initial state of stresses; the initial stresses may be input or computed by the program.

The maximum half bandwidth (MBAND) for the model is evaluated and dimensions of blocks for generation and storage of the system stiffness matrix are defined. After defining these controls, the incremental structure (subproblem) is analyzed in steps. Information required for each incremental step, such as number of nodes and elements to be removed or added, etc., are read.

All this information can be prepared by the interface program EPFEC providing the meshgenerating system is used. The details on the use of the software system will be discussed later.

#### Subroutine SOLVE

This routine is concerned with obtaining the stresses and displacements at a given stage of the incremental structure allowing for progressive failure. To handle the progressive failure, the solution process traces a sequence of elements reaching the yield point under the load applied. This sequence of yielding is associated with a portion of load application and is described in the print output as successive approximation with increasing 'stress ratio'. The procedure consists of applying the total load and scaling it according to the minimum rate of load increment needed to ensure an excursion to yield by one element at a time.

#### Subroutine ONED

Subroutine ONED generate the element stiffness for one-dimensional elements as well as the forces corresponding to the unbalanced stress defined by the difference in the total load application and the load taken by the system in the current approximation in progressive failure analysis.

#### Subroutine QUAD

Subroutine QUAD generates the stiffness matrix for the two-dimensional elements. For the current load increment, an element is either in a state of elastic or in a state of plastic which

has reached yielding. QUAD calls subroutine STRSTR to obtain the stress-strain relationship either for the elastic case or the plastic domain depending on the current state of stress in the element.

### Subroutine STRSTR

Subroutine STRSTR defines the stress-strain relationship for the elastic or plastic material as the case may be.

The stress strain relationship for the elastic case under a plane strain condition is given  $by:$ 

$$
\begin{pmatrix}\n\sigma_x \\
\sigma_y \\
\tau_{xy}\n\end{pmatrix} = \frac{E}{(1+\nu)(1-2\nu)} \begin{bmatrix}\n1-\nu & \nu & 0 \\
\nu & 1-\nu & 0 \\
0 & 0 & \frac{1-2\nu}{2}\n\end{bmatrix} \begin{bmatrix}\n\varepsilon_x \\
\varepsilon_x \\
\gamma_{xy}\n\end{bmatrix}
$$

and

$$
\sigma_z = \nu (\sigma_x + \sigma_y)
$$

where  $E$  and  $\nu$  are the Young's modulus and Poisson's ratio, respectively, for the isotropic elastic material.

For the plastic domain the stress-strain relationship is given by:

 $\cdot$ 

$$
\begin{Bmatrix}\n\dot{\sigma}_x \\
\dot{\sigma}_y \\
\dot{\tau}_{xy}\n\end{Bmatrix} = \begin{bmatrix}\nD_{11} & D_{12} & D_{13} \\
D_{12} & D_{22} & D_{23} \\
D_{31} & D_{32} & D_{33} \\
D_{41} & D_{42} & D_{43}\n\end{bmatrix} \begin{Bmatrix}\n\dot{\varepsilon}_x \\
\dot{\varepsilon}_x \\
\dot{\gamma}_{xy}\n\end{Bmatrix}
$$

where

$$
D_{11} = 2G(1 - h_2 - 2h_1\sigma_x - h_3\sigma_x^2)
$$
  
\n
$$
D_{12} = -2G[h_2 + h_1(\sigma_x + \sigma_y) + h_3\sigma_x\sigma_y]
$$
  
\n
$$
D_{21} = D_{12}
$$
  
\n
$$
D_{13} = -2G(h_1\tau_{xy} + h_3\sigma_x\tau_{xy})
$$
  
\n
$$
D_{31} = D_{13}
$$
  
\n
$$
D_{22} = 2G(1 - h_2 - 2h_2\sigma_y - h_3\sigma_y^2)
$$
  
\n
$$
D_{23} = -2G(h_1\tau_{xy} + h_3\sigma_y\tau_{xy})
$$
  
\n
$$
D_{32} = D_{23}
$$
  
\n
$$
D_{33} = 2G(0.5 - h_3\tau_{xy}^2)
$$
  
\n
$$
D_{41} = -2G(h_2 + h_1(\sigma_x + \sigma_z) + h_3\sigma_x\sigma_y)
$$
  
\n
$$
D_{42} = -2G(h_2 + h_1(\sigma_y + \sigma_z) + h_3\sigma_y\sigma_z)
$$
  
\n
$$
D_{43} = -2G(h_1\tau_{xy} + h_3\tau_{xy}\sigma_z)
$$

 $\quad \text{and} \quad$ 

 $\ddot{\phantom{a}}$ 

$$
2G = \frac{E}{(1+\nu)}
$$
  
\n
$$
h_1 = \frac{0.5h_4}{h_5 J_2^{0.5}}
$$
  
\n
$$
h_2 = \frac{h_4 h_6}{h_5} - \frac{\nu}{(1-\nu)} \frac{K}{h_5 J_2^{0.5}}
$$
  
\n
$$
h_3 = \frac{0.5}{h_5 J_2}
$$
  
\n
$$
h_4 = 3\alpha \frac{K}{G} - \frac{J_1}{3 J_2^{0.5}}
$$
  
\n
$$
h_5 = 1 + 9\alpha^2 \frac{K}{G}
$$
  
\n
$$
h_6 = \alpha - \frac{J_1}{6 J_2^{0.5}}
$$
  
\n
$$
K = \frac{E}{3(1-2\nu)}
$$
  
\n
$$
= bulk modulus
$$
  
\n
$$
J_1 = (\sigma_x + \sigma_y + \sigma_z)
$$
  
\n
$$
= first invariant of the stress tensor
$$
  
\n
$$
J_2 = \frac{1}{6} \{(\sigma_x - \sigma_y)^2 (\sigma_y - \sigma_z)^2 (\sigma_z - \sigma_x)^2\} + \tau_{xy}^2
$$
  
\n
$$
= second invariant of the stress tensor
$$

#### Subroutine MODIFY

Subroutine MODIFY modifies the stiffness matrix for the prescribed boundary conditions. The modified matrix is returned to SOLVE.

#### Subroutine STRESS

The basic theory and technique employed for analyzing progressive failure in the elasticplastic continuum have been described in detail in references [1,2]. However, a flow diagram for the subroutine STRESS is included for better understanding the logic of this subroutine (Appendix A)

Sign Convention for Stresses and System of Units:

The continuum mechanics sign convention (tensile stress positive and compressive stress negative) is used in the finite element program PCEPFE. However, it is desirable for mining applications that the convention where compressive stresses are positive be adopted. To achieve this all stresses including shear stresses are reversed in sign during the post-processing stage, i.e., the compressive stresses become positive and tensive stresses negative.

The program will accept any consistent system of units. However, SI units are suggested.

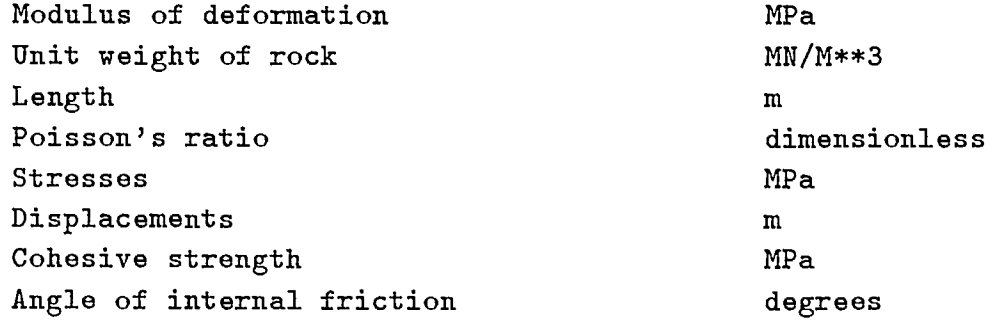

Input Data Instructions:

The input data required by the program PCEPFE can be divided into six groups, namely:

- (a) Problem identification and control parameters.
- (b) Material properties.
- (c) Nodal point coordinates.
- (d) element parameter data.
- (e) Optional input for initial stress evaluation.
- (f) Information for incremental mining steps.

The detail of input data is described in the following tables 1-6:

**1** 

I

**I** 

I

I

ı

ı

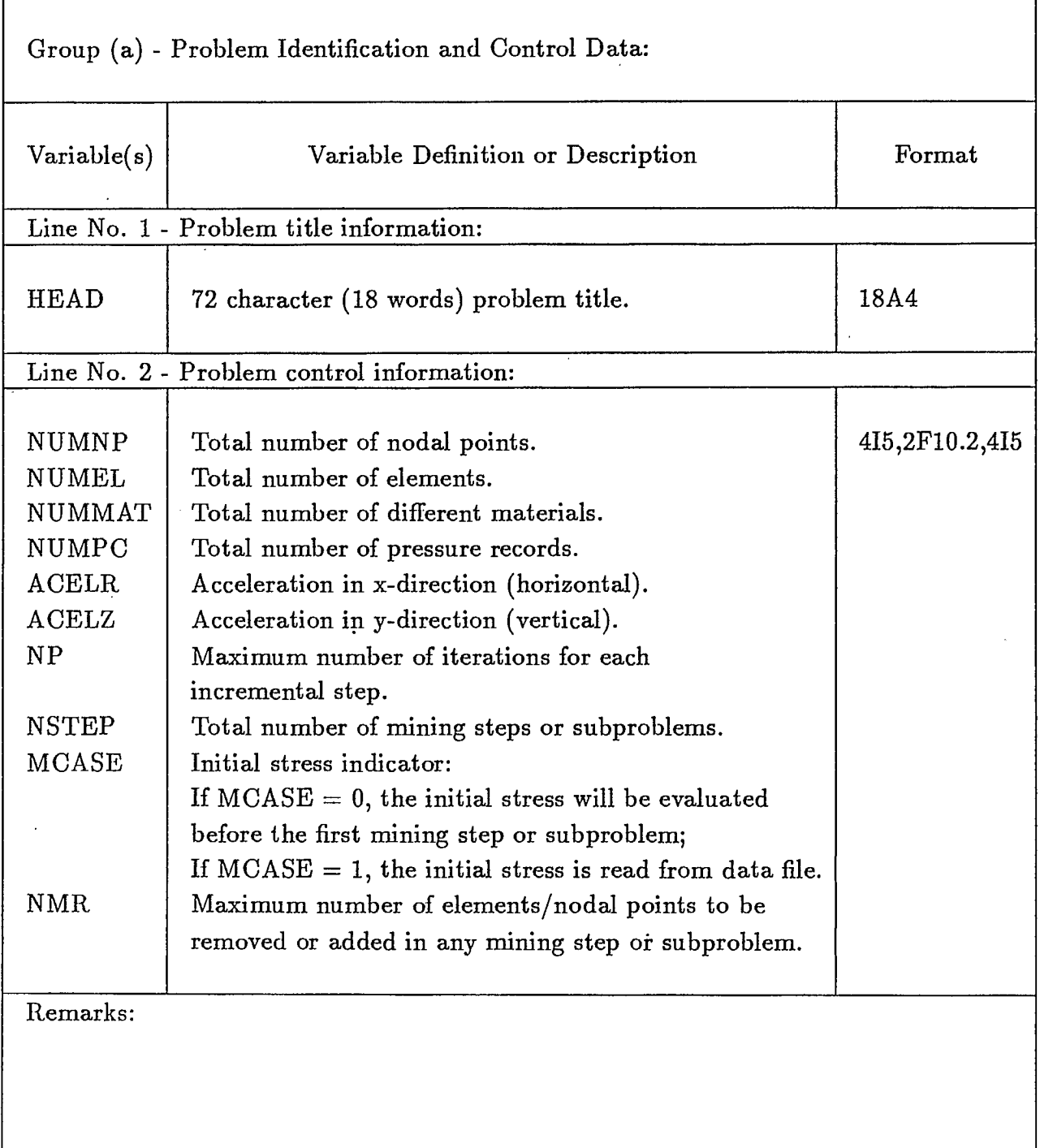

т  $\overline{\phantom{a}}$  Group (b) - Material Properties:

 $\blacksquare$ 

A total of NUMMAT sets of material property will be provided. Each set will consist of two (2) lines of data:

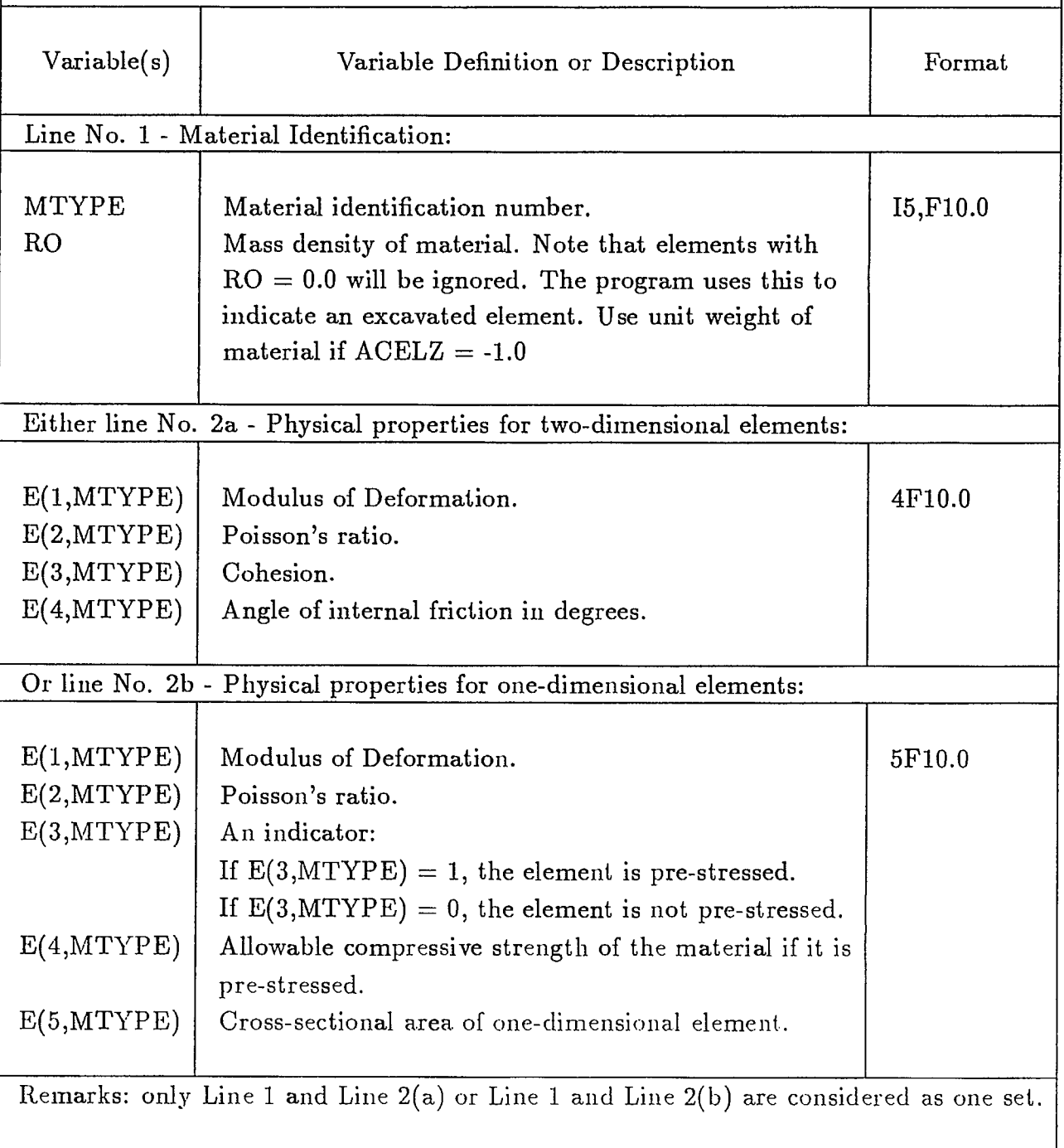

٦

 $\overline{\phantom{a}}$ 

I

I

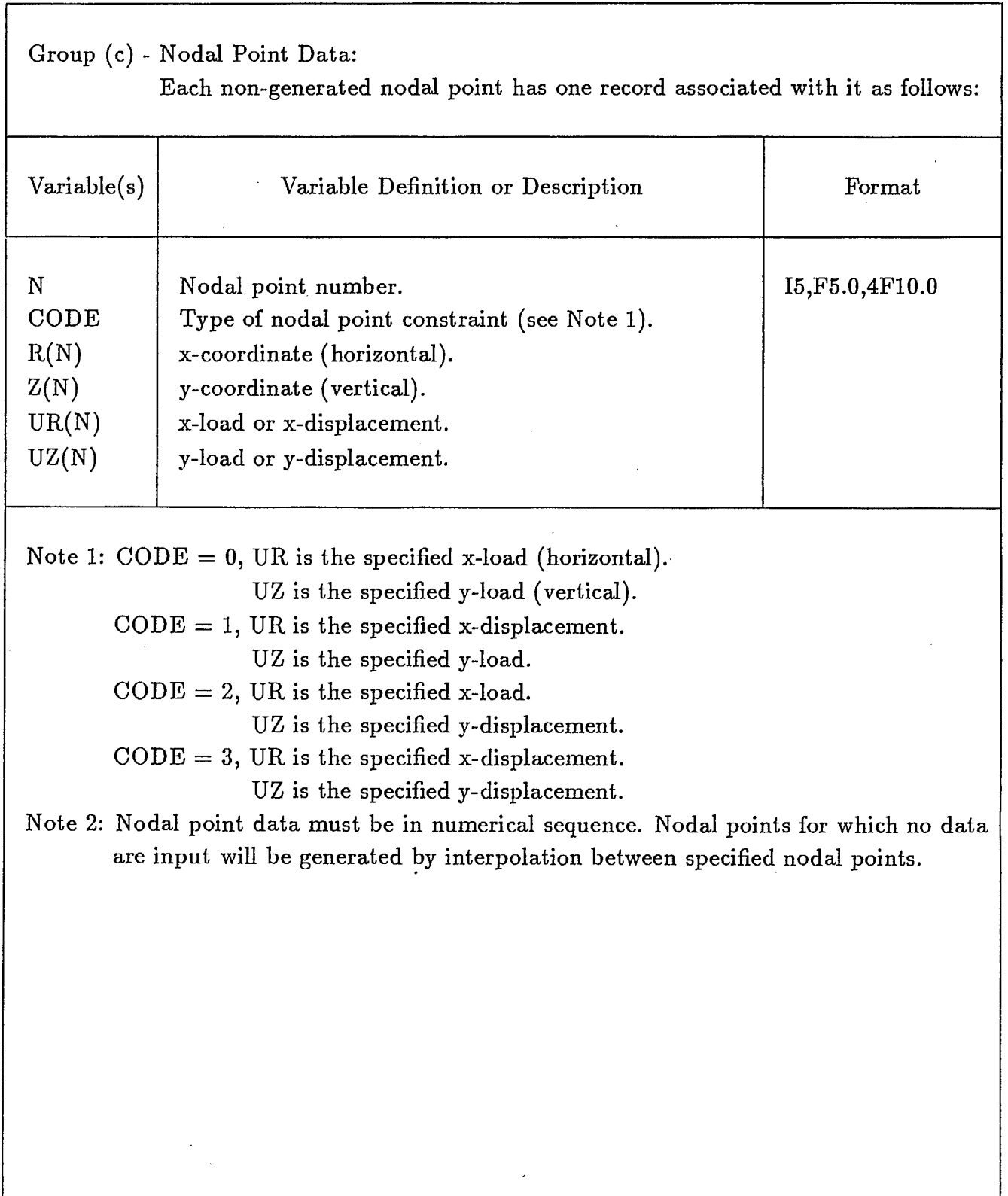

 $\sim$ 

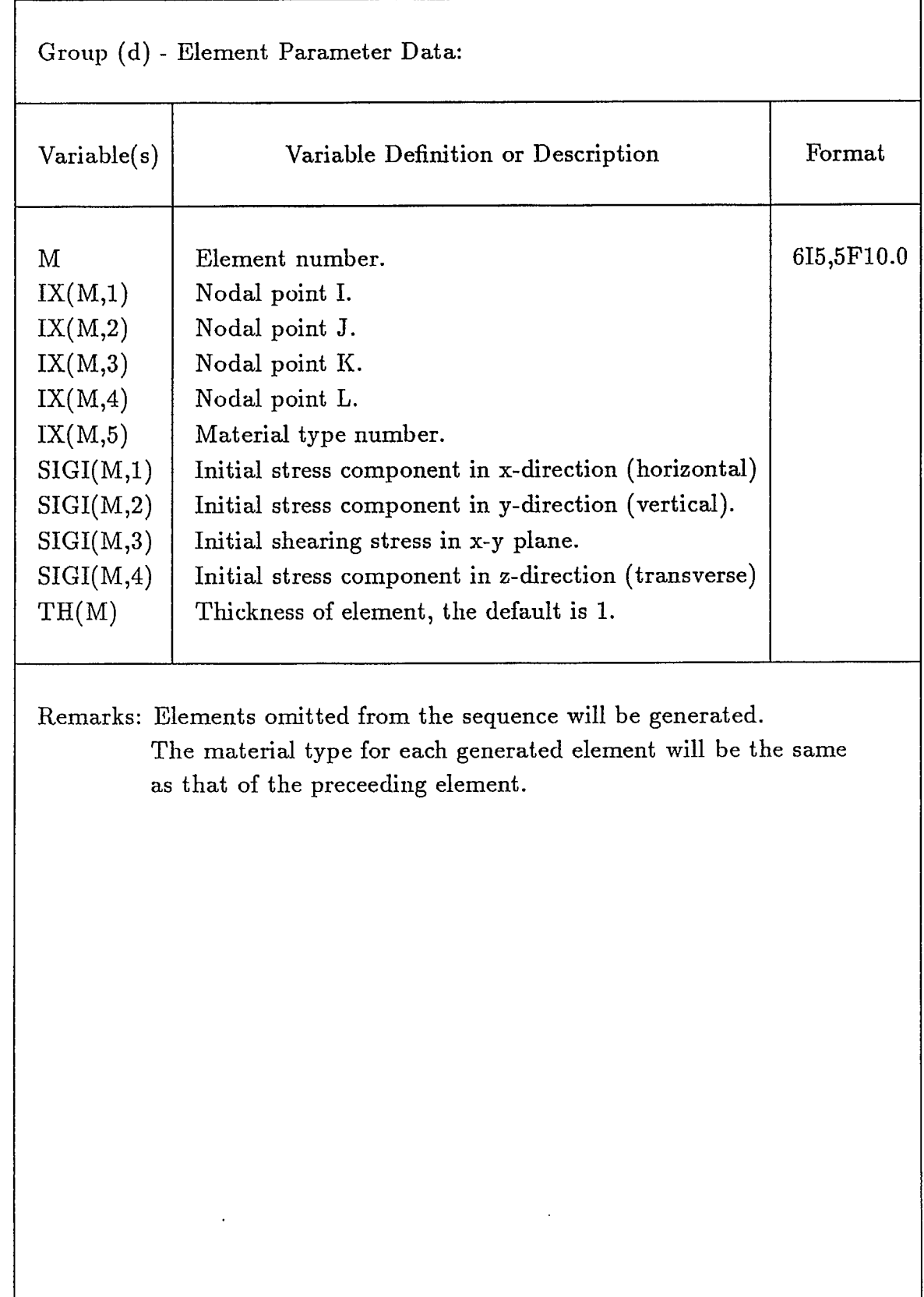

I

a a s

 $\blacksquare$ 

**u** 

**t** 

**U** 

I

I

I

I

a a s

I

1

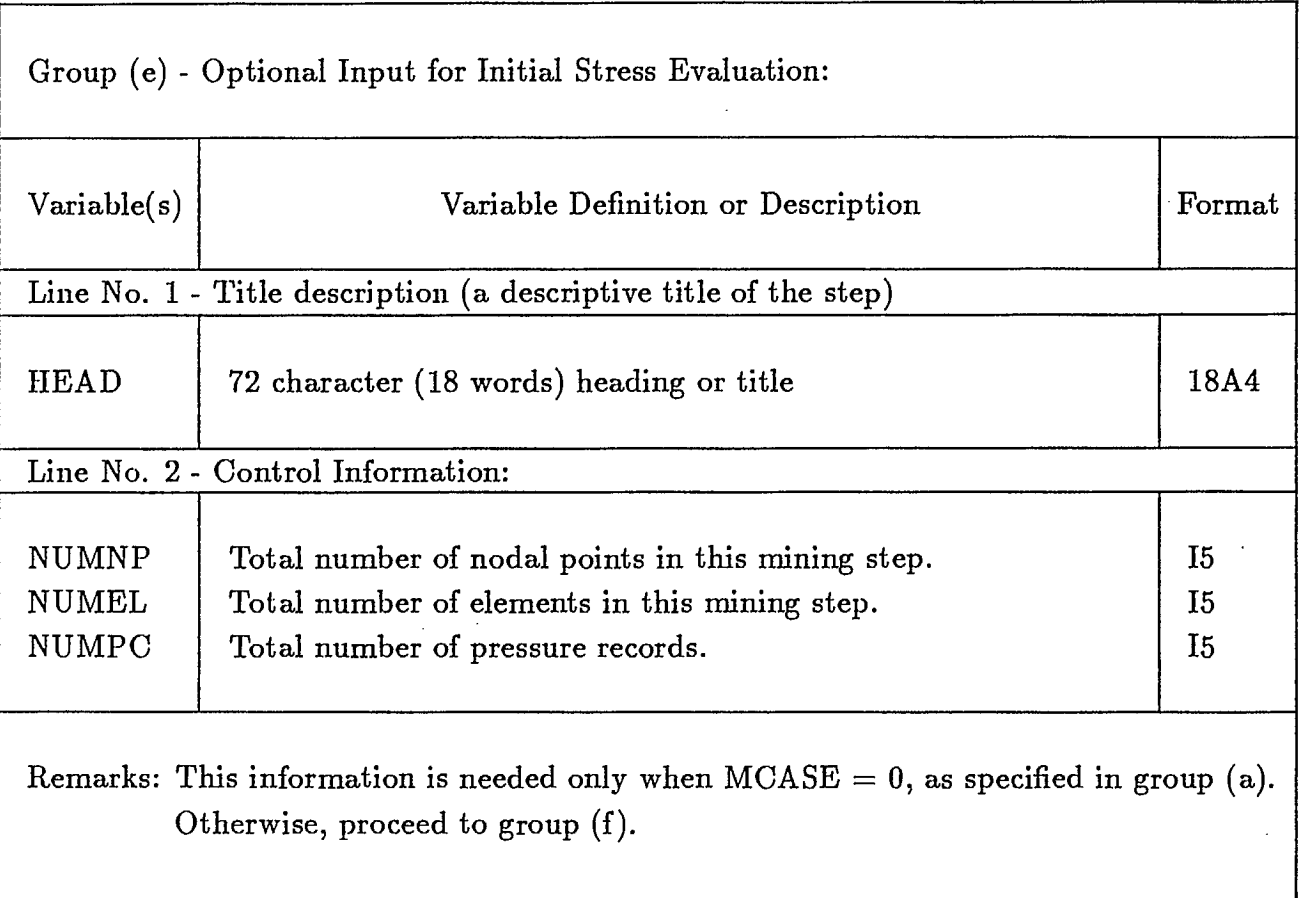

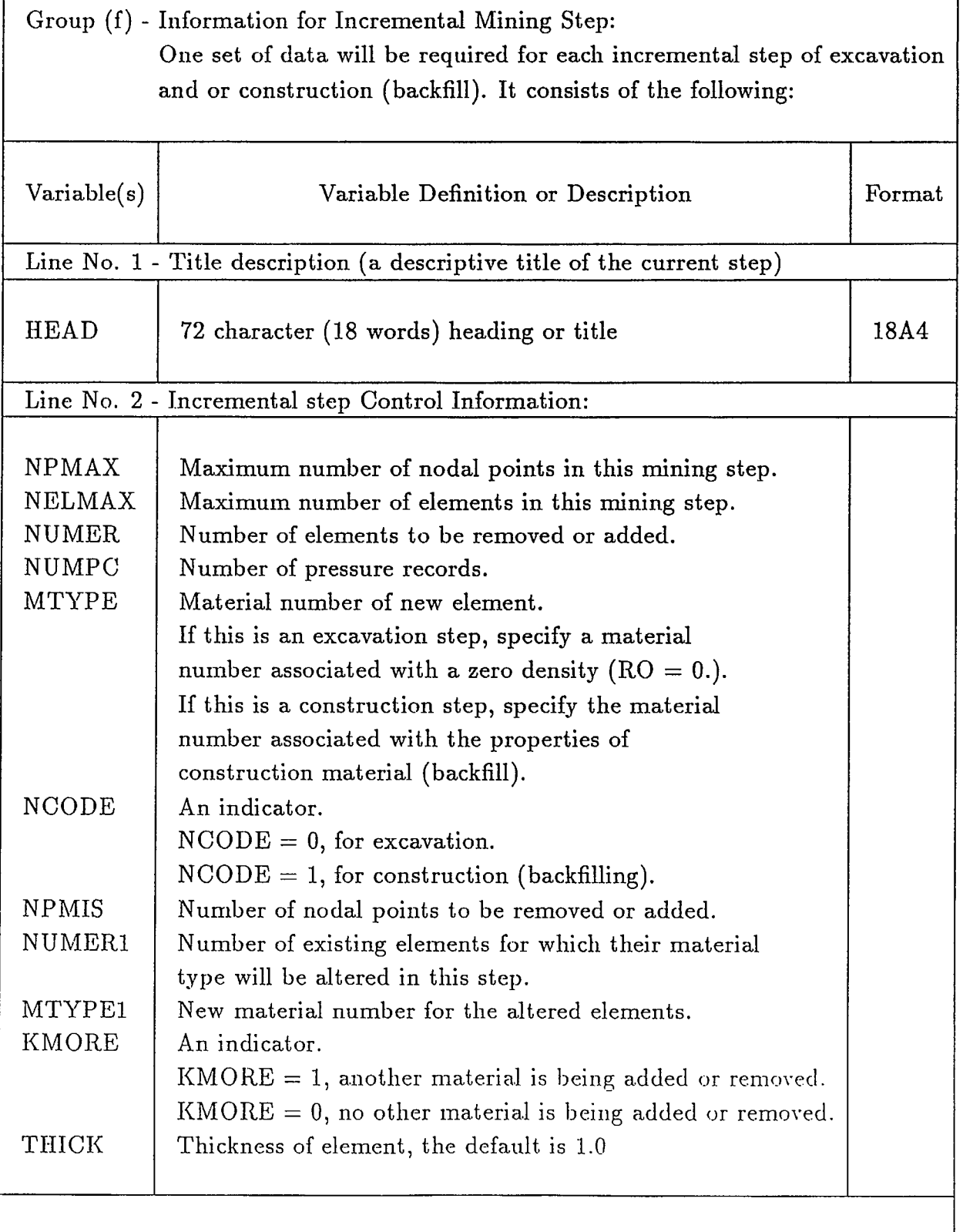

Remarks: Continued over.

I

 $\mathbf{I}$ 

I

t

I

t

I

t

l

I

r

I

I

1

I

Table 6b

 $\blacksquare$ 

L

L

I

ı

ı

ľ

I

I

 $\blacksquare$  $\hat{\mathcal{A}}$ 

 $\blacksquare$ 

K

ı

H

J,

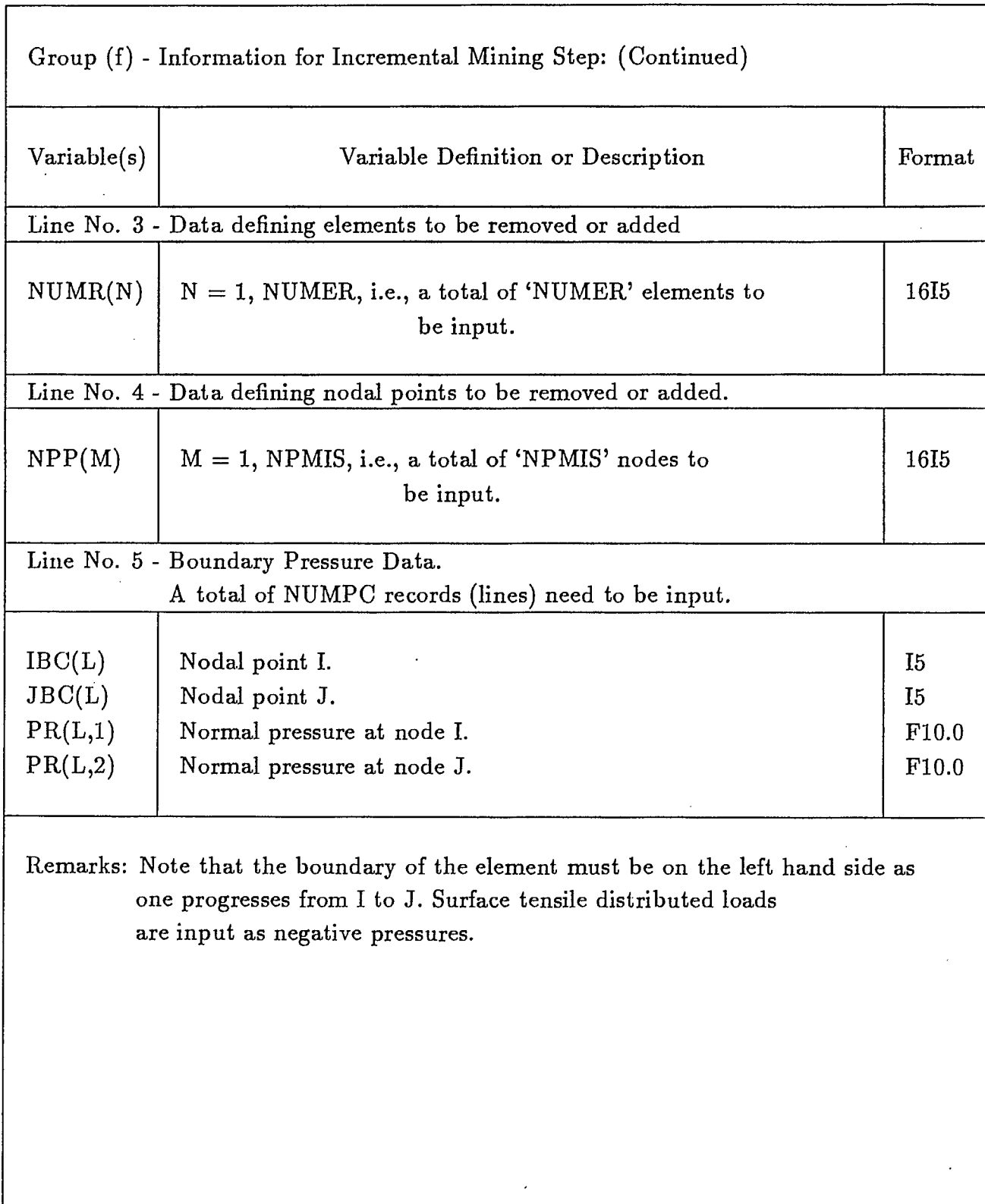

 $\cdot$ 

l,

Output:

#### Printer Output:

The input data such as problem identification, control parameters, material properties, nodal point coordinates and element connectivity, etc., will be printed out. Displacements and stresses can be output either for all iterations of each incremental mining step or for the last iteration of each incremental mining step. The yielded or failed element(s), if any, will be printed for each iteration even if the stresses and displacements are not printed out.

## Save File - 'epfeout.dat':

In order to facilitate graphical representation of stresses and displacements for each incremental mining step, certain data is written onto a disk file and saved for latter processing. There are a total of  $(5 + 2 \times \text{NSTEP})$  files to be written on this save file. The logical name is call 'epfeout . dat' and its contents are described below in Tables 7a, 7b and 7c.

Table 7a

 $\blacksquare$ 

 $\blacksquare$ 

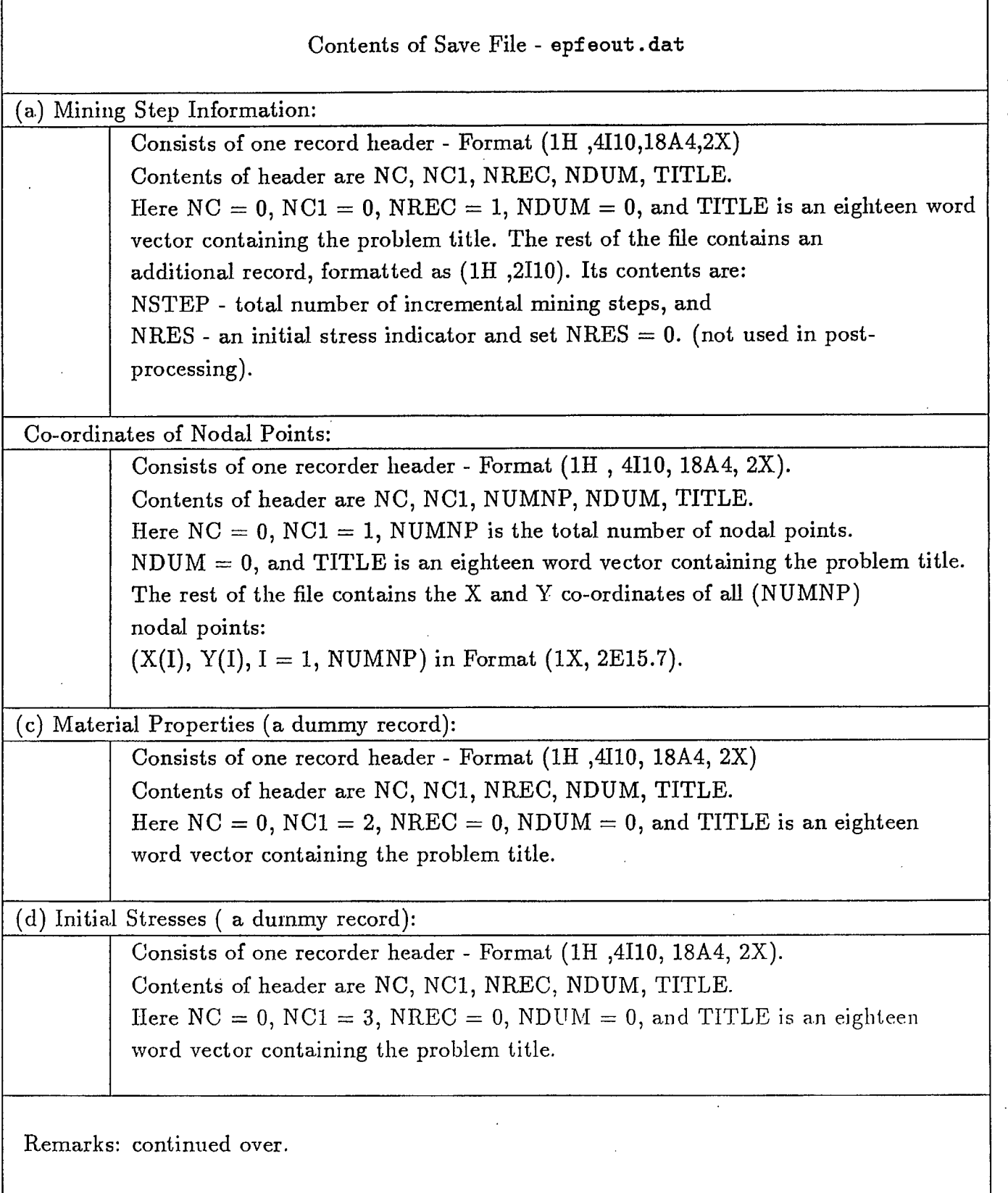

I

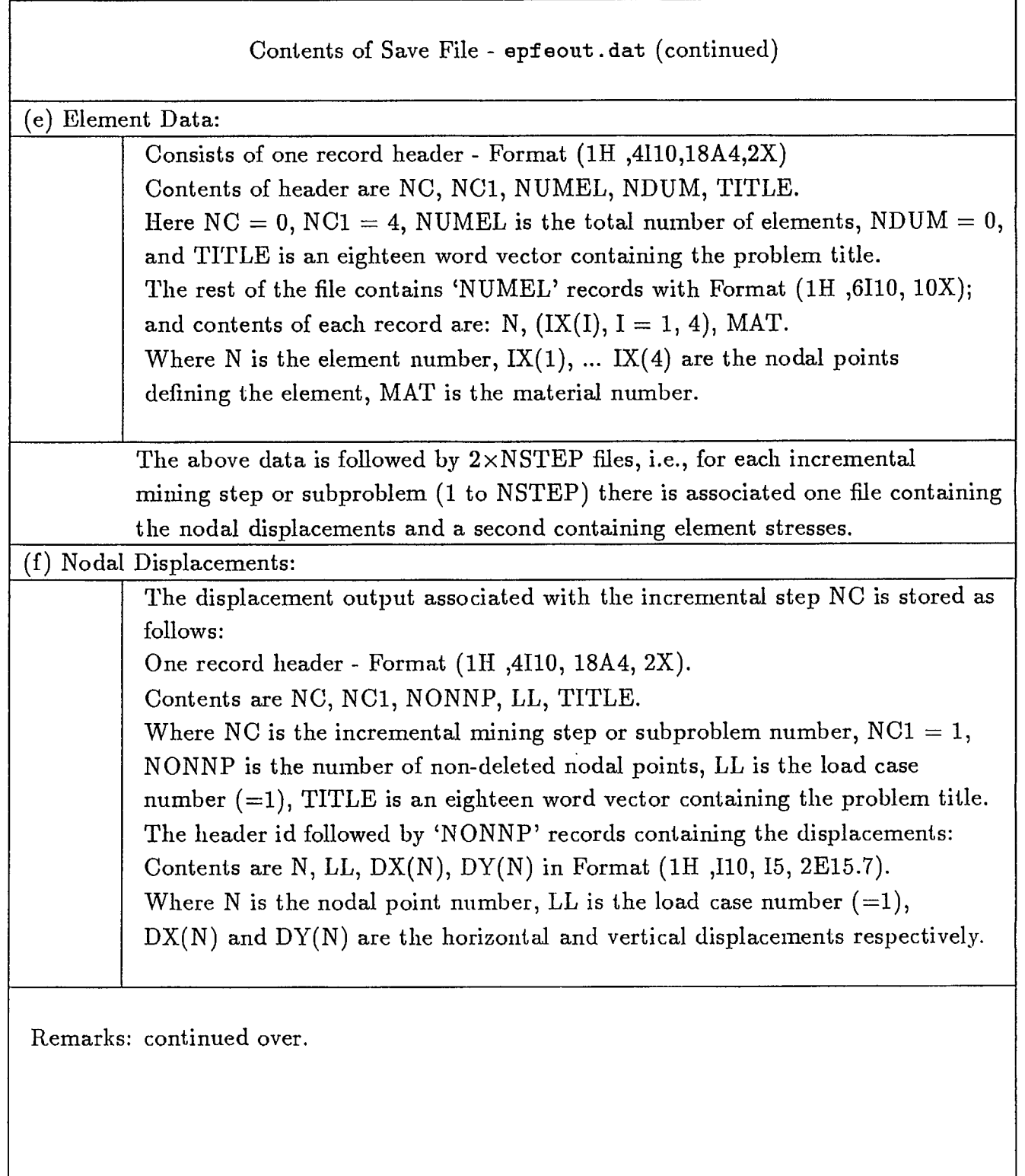

l.

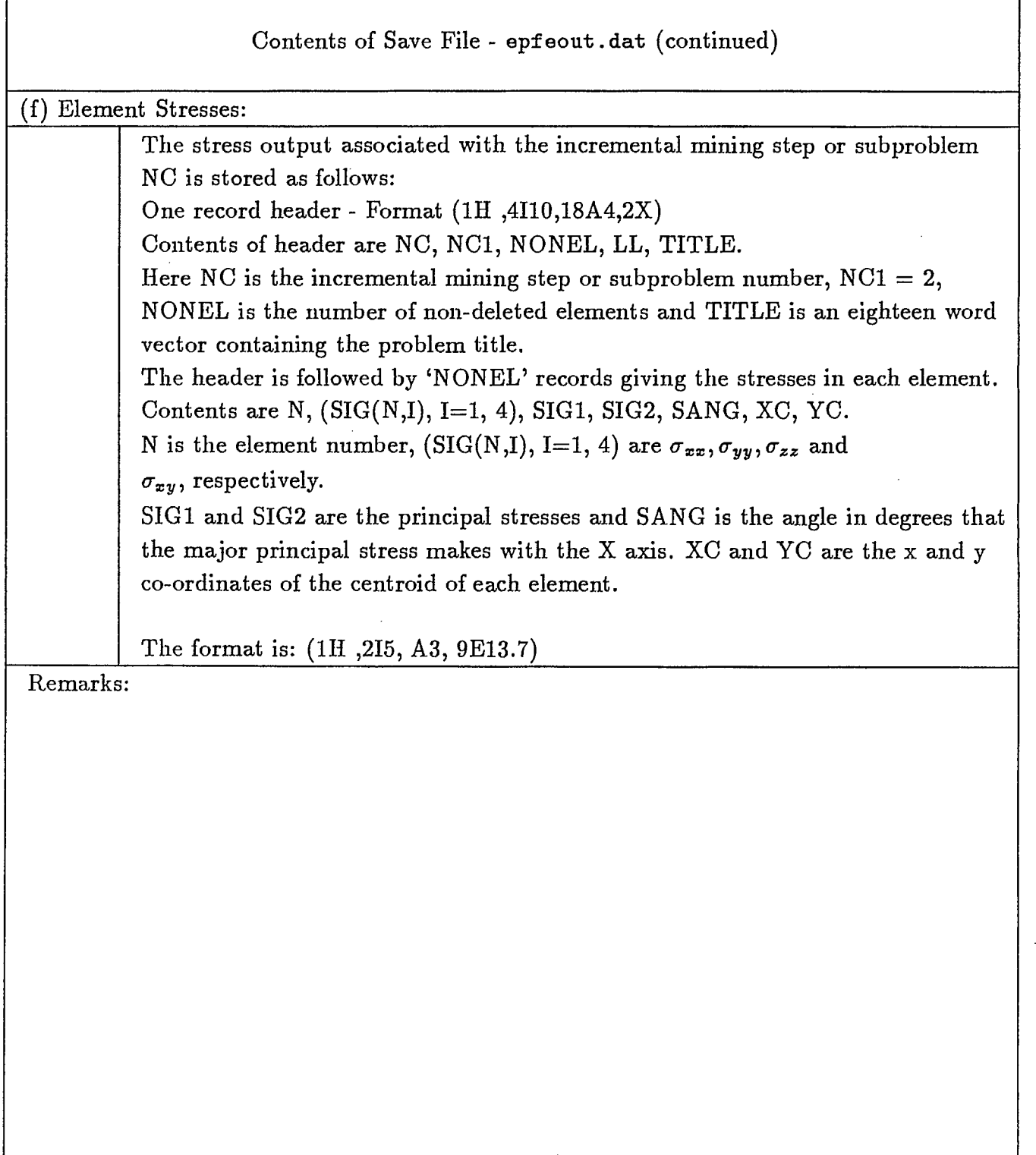

 $\bar{z}$ 

l,

#### MSHGEN - MESH GENERATING SYSTEM

Excavation and/or Construction Sequence:

Excavation and/or construction (such as backfill in mines) can be conveniently simulated by associating with each element a number call cut number corresponding to the subproblem on the incremental mining step number, in which the element is removed or added. The removed element can be added later in a higher subproblem. However, it is a necessary restriction that any one element cannot be altered (removed/added) in the same incremental mining step or subproblem.

The cut numbers are generated by the mesh-generating system MSHGEN. However, it is important that when MSHGEN is used a four-digit integer must be assigned for the the  $cut$ number if a zone of the structure is involved with both excavation and construction sequences. The left-most two two integers (0-99) are reserved for the construction sequence and the rightmost two integers (0-99) are used for excavation. For example, elements with a cut number 0301 indicates that these elements are to be removed in the first incremental mining step or the first subproblem (the integer 01); these elements removed will be added back in the third incremental mining step or third subproblem to simulate construction or backfill (the integer 03). This rule must be followed in the preparation of MSHGEN input.

MSHGEN Input Data Instructions:

ŕ,

The concepts involved and procedures used in MSHGEN have been discussed in detail in reference [4]. This input data required for MSHGEN is simple and extracted below for easy reference. For users who are not familar with the mesh generating system MSHGEN it is recommended to refer to the above-mentioned reference.

The input for MSHGEN is subdivided into the following groups:

- (a) Title and problem control information,
- (b) Block of data defining specified nodal points, and
- (c) Block of data. defining zones.

The detail of input is described in the following tables 8-9. All the formats for data entry is list-directed, i.e., free format. Note that for free format, the character string must be quoted, i.e., it begins with a quote (') and ends with a quote (').

 $\hat{\mathcal{A}}$ 

1

ı

I

I

 $\blacksquare$ 

 $\blacksquare$ 

I

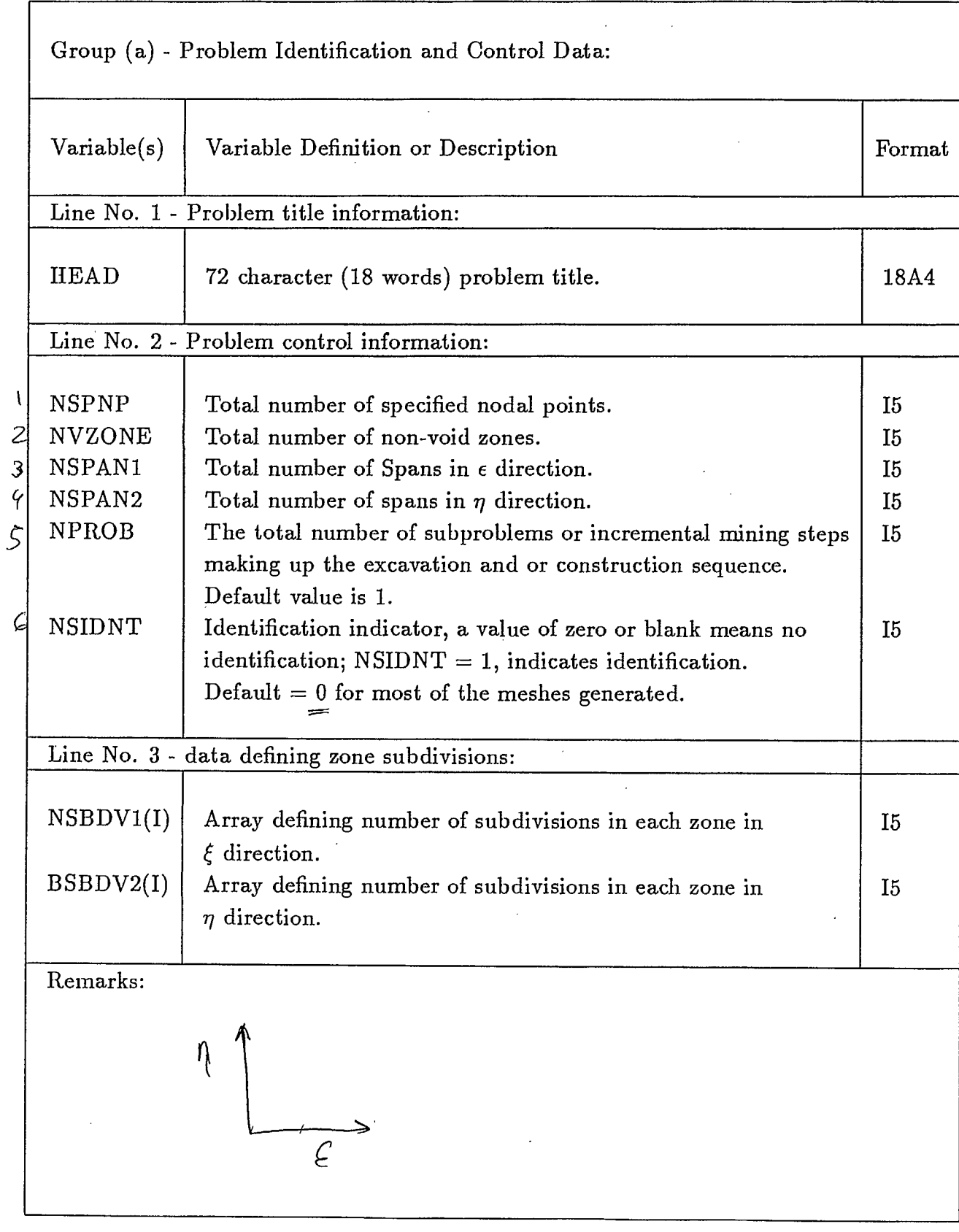

22

 $\mathbf{I}$ 

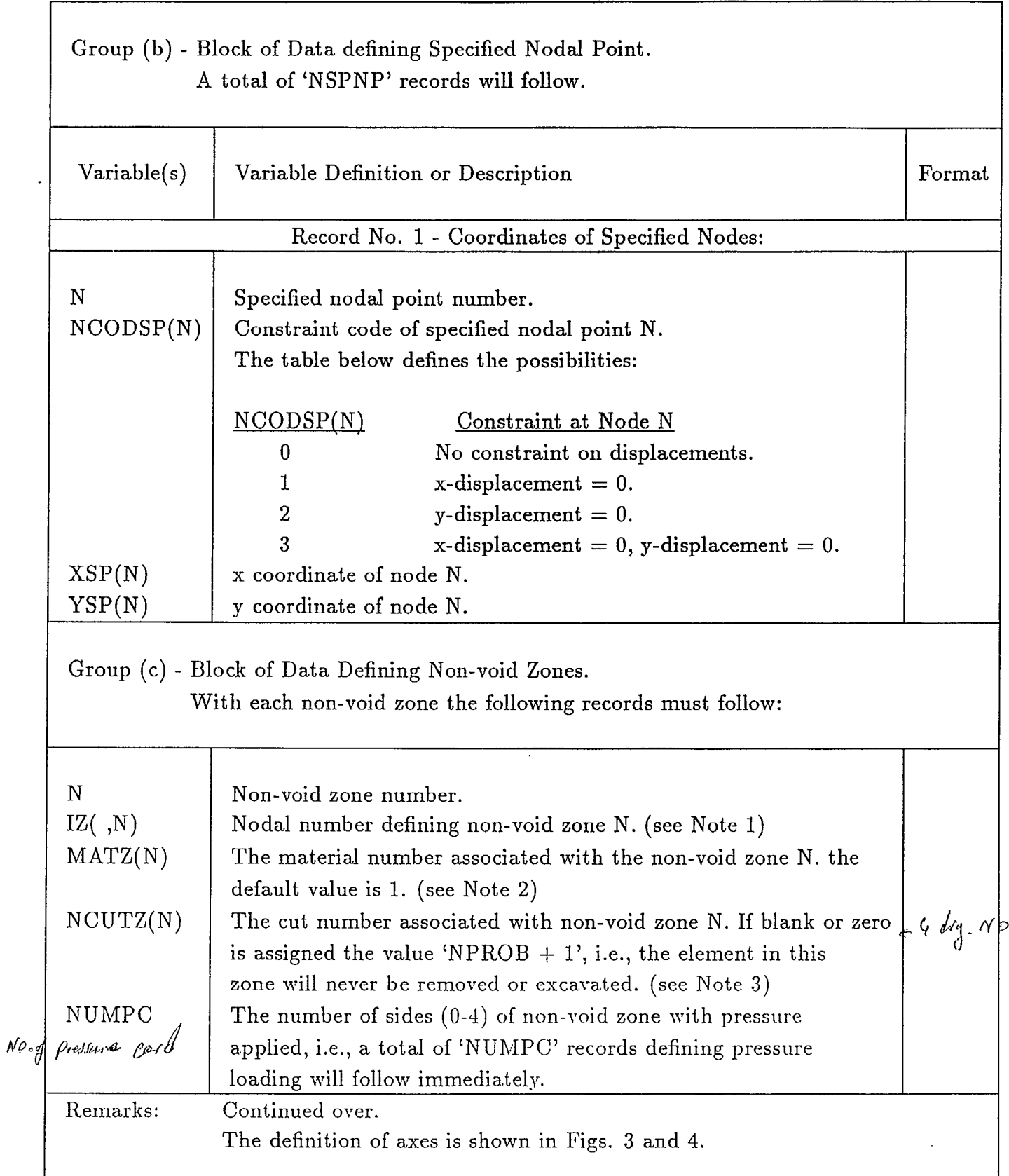

I

í.

I

**u** 

I

I

**t** 

I

**t** 

**U** 

U.

I

**t** 

**u** 

Table 9b

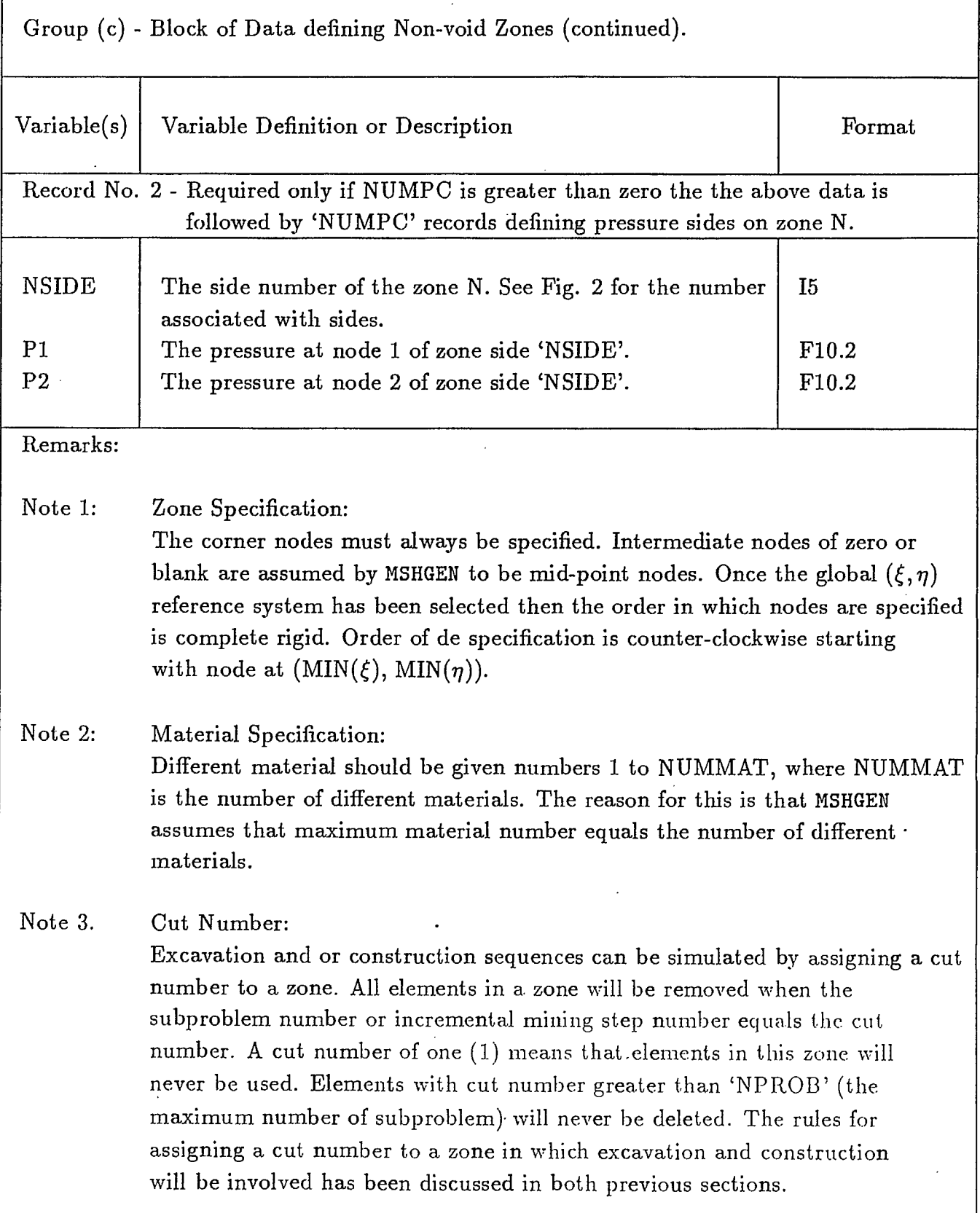

 $\bar{z}$ 

 $\lceil$ 

 $\ddot{\phantom{1}}$ 

 $\hat{\boldsymbol{\beta}}$ 

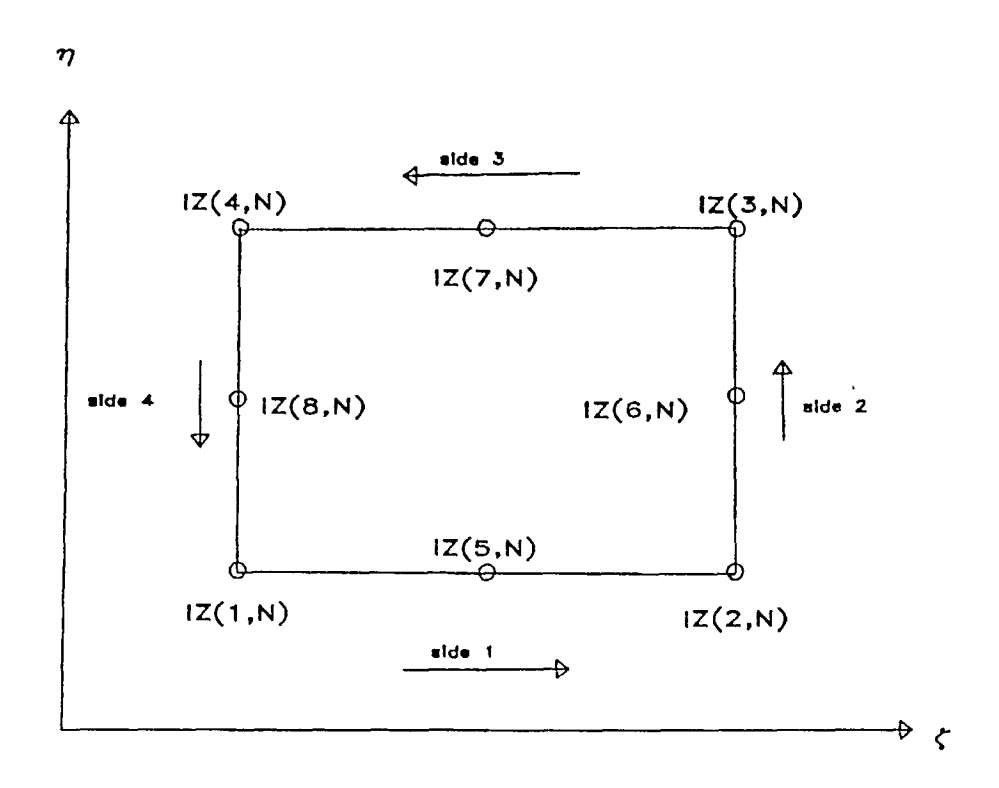

 $\ddot{\phantom{a}}$ 

Fig. 2 Specification of zone N

#### EPFEC - AN INTERFACE PROGRAM

The mesh-generating system MSHGEN produces only part of the input data required by the programPCEPFE such as the nodal points coordinates and elements data. Other information such as material properties, element to be removed or added for simulation of construction/backfill as described previously are absent. EPFEC is an interfacing program which merges this additional information with the output (genout .dat) of MSHGEN to produce an input file (epfein.dat) acceptable to PCEPFE. It should be noted that the following restrictions apply:

(a) No one-dimensional elements, and

(b) No change of material properties for existing elements.

EPFEC Input Data Instructions:

The input data for EPFEC are divided into four groups, namely:

- (a) Problem control information,
- (b) Material properties of rock mass,
- (c) Initial stress coefficients, and
- (c) Incremental mining step informations.

The detail of input requirement is described in the following tables 10-13. All the formats for data entry are list-directed, i.e., free format unless it is mentioned otherwise.

The input of initial stresses is further explained in the next section - Example Problems.

**111** 

**1** 

**1** 

 $\gamma$  |

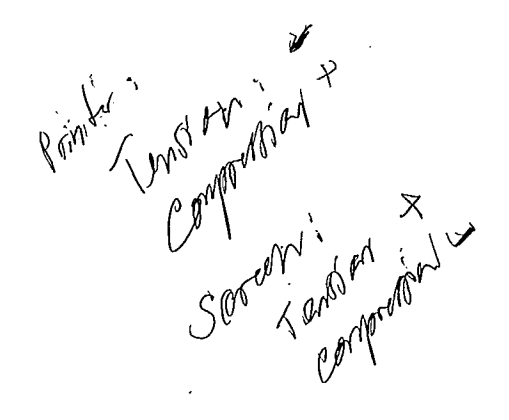

I

 $\bar{\epsilon}$ 

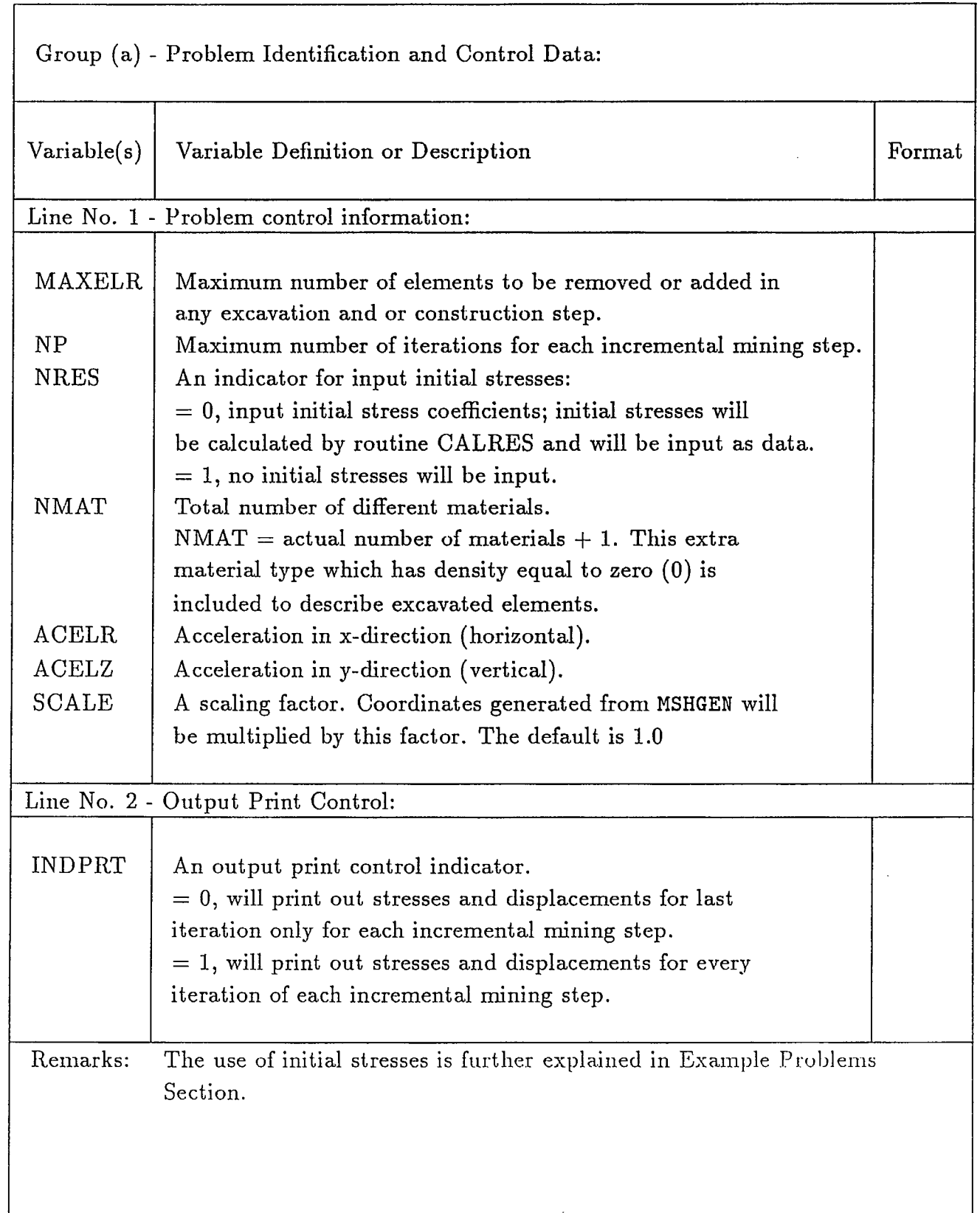

I

I

U.

**II** 

**t** 

**t** 

**t** 

I

t de la post

t

**u** 

**u** 

I

ł

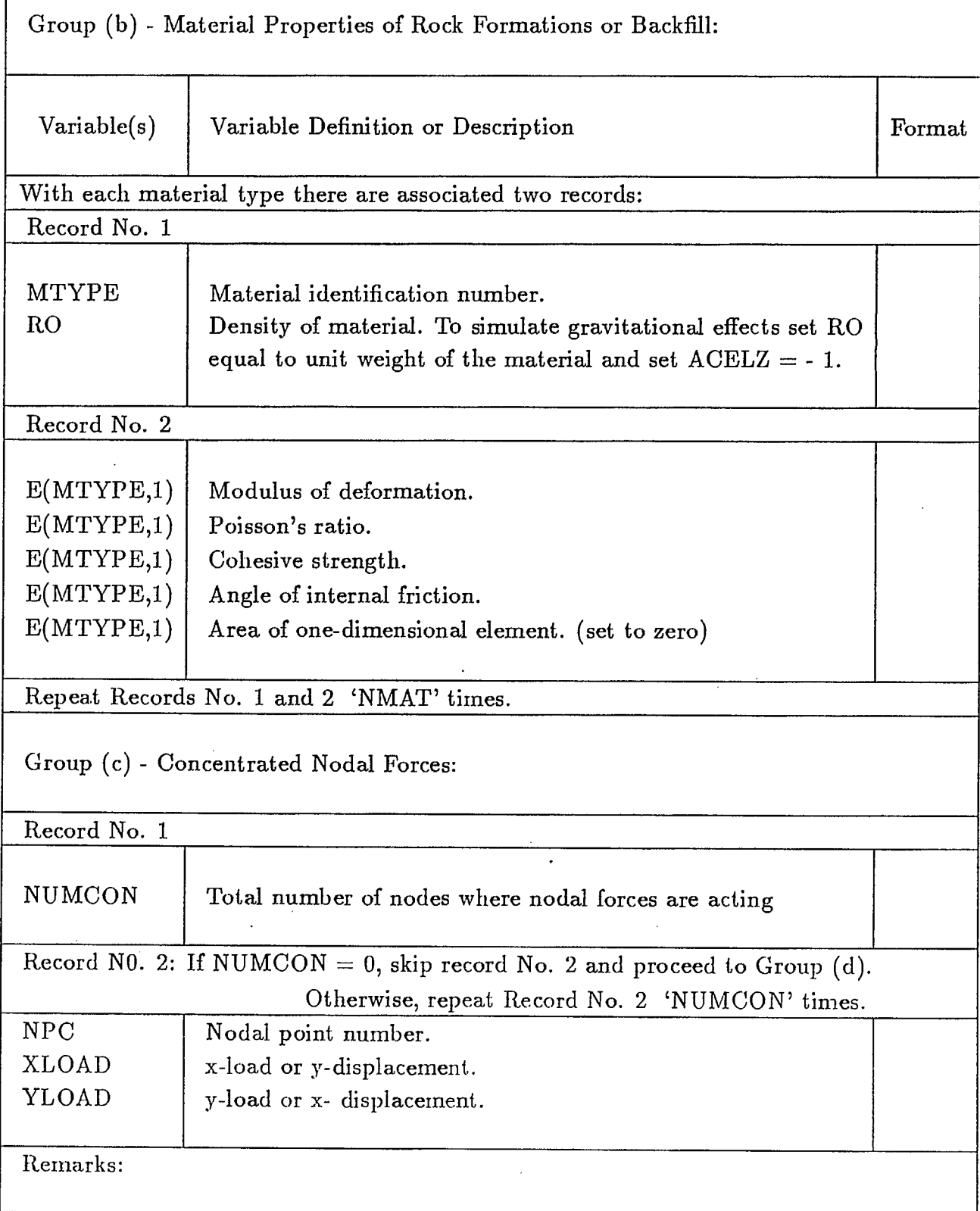

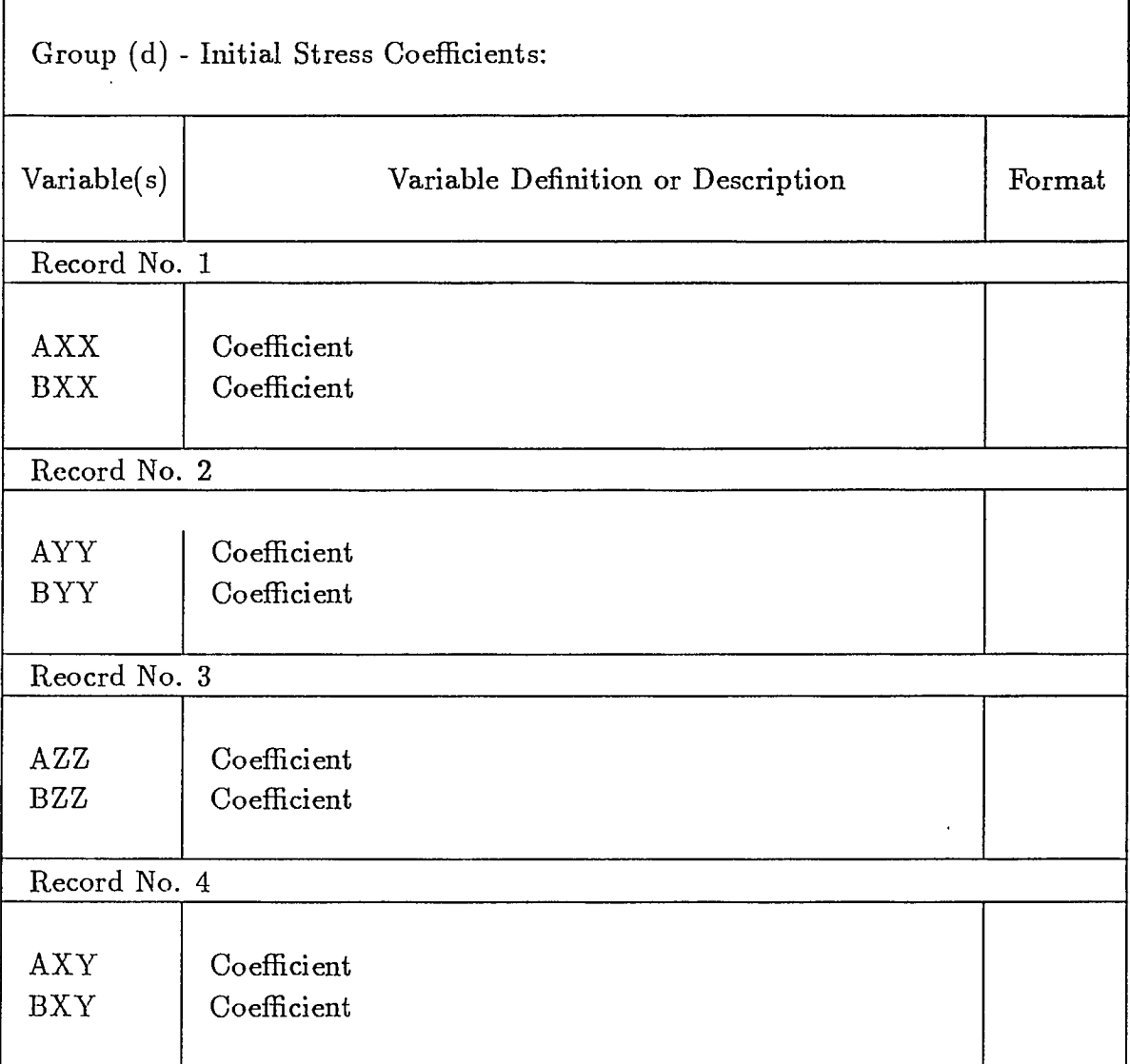

The initial stresses are assumed to be varying linearly with depth, Y. The above coefficients are better illustrated by the following equations:

> $\sigma_{xx} = AXX + BXX \times Y$  $\sigma_{yy} = AYY + BYY \times Y$  $\sigma_{zz} = AZZ + BZZ \times Y$  $\sigma_{xy} = AXY + BXY \times Y$

Where  $\sigma_{xx}, \sigma_{yy}$  and  $\sigma_{zz}$  , are the initial stresses in the horizontal, vertical and transverse directions, respectively.  $\sigma_{xy}$  is the shearing stress in the xy plane. Y is the depth. The definition of axes is shown in Figs. 3 and 4.

٦

**1.** 

 $\blacksquare$ 

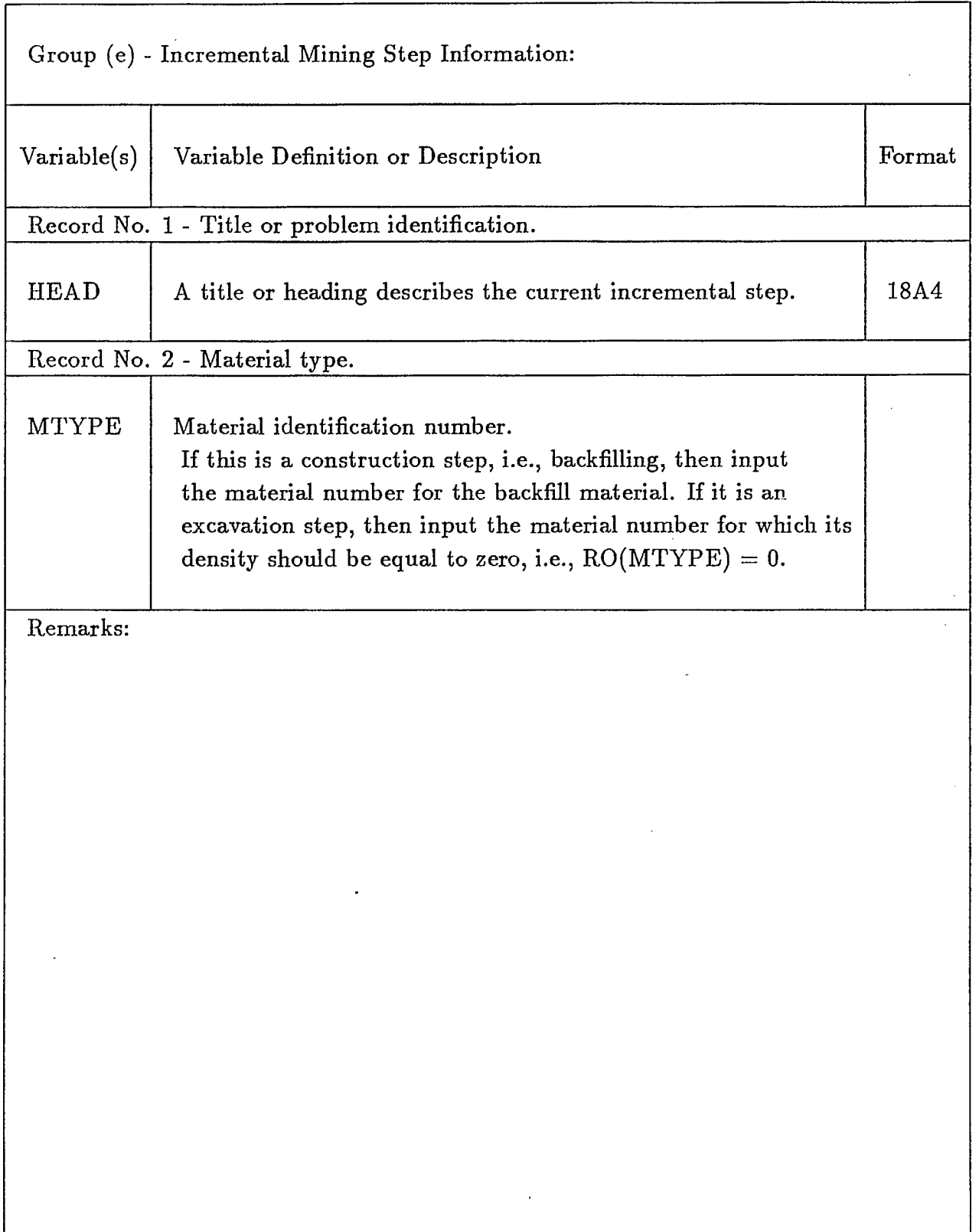

 $\hat{\mathcal{A}}$ 

#### EXAMPLE PROBLEMS

Cut-and-Fill Mining

A hypothetical cut-and-fill mining system was devised to illustrate the use of the computer program. The orebody, approximately 10m thick, dips at 70°. The stope at the lower level was mined first before the upper stope was mined. The stope are 50m high, separated by a sill pillar of 30m. Figure 3 shows the schematic diagram of the mining geometry, and its associated zone diagram is shown in Fig. 4. Figure 5 shows the corresponding finite element mesh. The input data required by MSHGEN to generate part of the input required by PCEPFE is shown in Fig. 6. Additional input data required by EPFEC, as shown in Fig. 7, is then merged with MSHGEN output data ('genout.dat') to produce an input file which is acceptable to PCEPFE.

The Initial Stresses are assumed to be varying linearly with depth and are in the form of:

$$
\sigma_{xx} = a_{xx} + b_{xx} \times Y
$$
  
\n
$$
\sigma_{yy} = a_{yy} + b_{yy} \times Y
$$
  
\n
$$
\sigma_{zz} = a_{zz} + b_{zz} \times Y
$$
  
\n
$$
\sigma_{xy} = a_{xy} + b_{xy} \times Y
$$

where  $\sigma_{xx}$ ,  $\sigma_{yy}$  are the horizontal and vertical stresses respectively.  $\sigma_{zz}$  is the stress perpendicular to the plane and  $\sigma_{xy}$  is the shearing stress in the XY plane.  $a_{xx}$ ,  $b_{xx}$ ,  $a_{yy}$  ...... are the coefficients relating the stress components with depth. Y is the depth at which the stresses are evaluated. The definition of axes is shown in Figs. 3 and 4.

Under Gravitational Loading and under plane strain conditions, the loading for evaluating the resultant stresses from the finite element model can either be achieved by applying appropriate tractions along the boundary of a model or by placing appropriate constraints along the sides of the model. When the loading conditions are known, the coefficients relating the stress components, as shown above, can be easily evaluated.

However, if displacements are of no concern, then it is not required to enter the initial stresses. The input of initial stresses will not affect, in any way, the resultant stresses resulting from any excavation, but it will have an effect on the displacements. In other words, a model, consisting of no excavation, is loaded with boundary tractions together with the input of initial stresses which are compatible with the applied tractions, then, the displacements everywhere within the model should be zero. This establishes the reference point for evaluating displacements in the subsequent sub-problems.

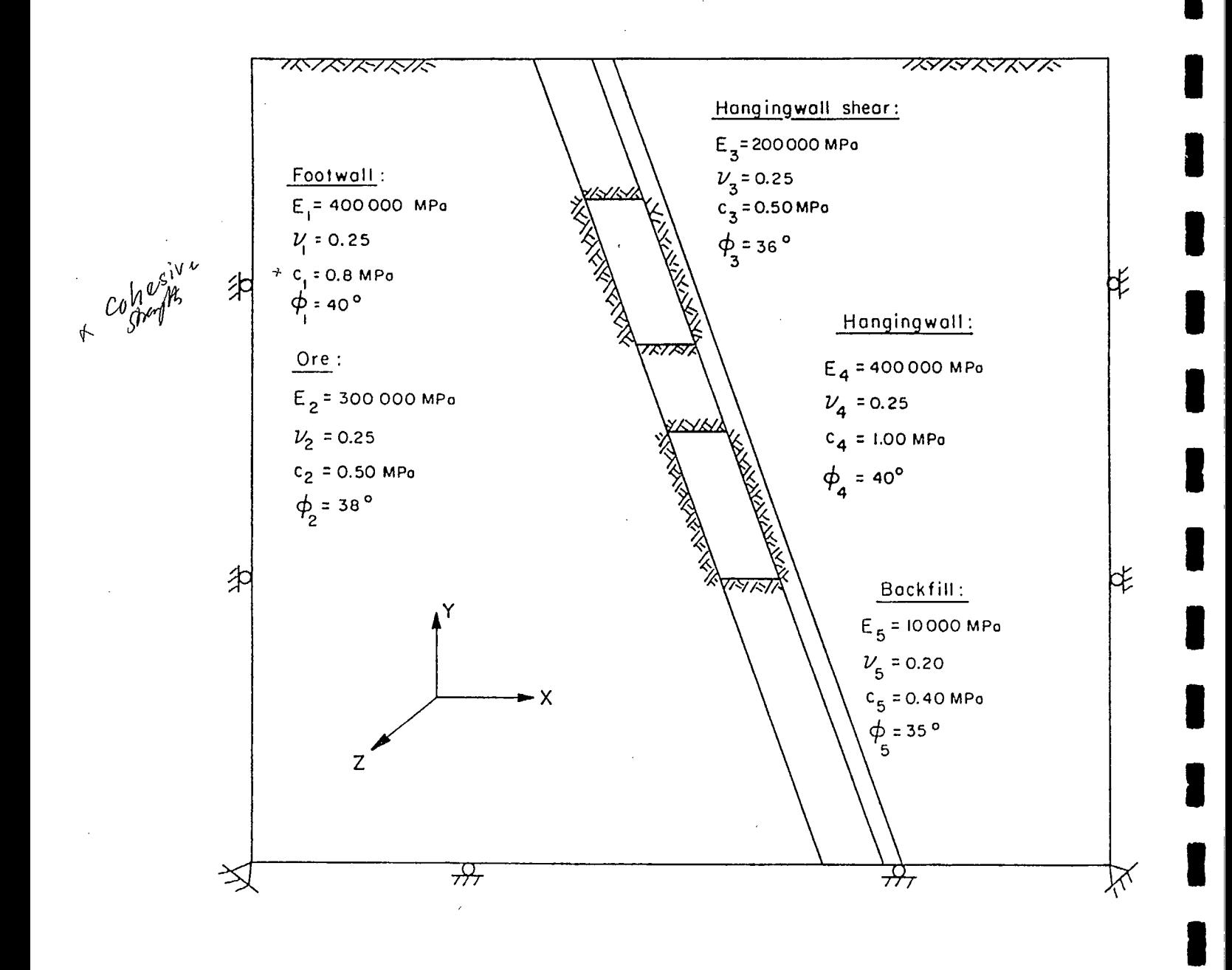

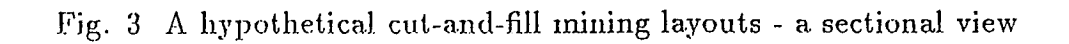

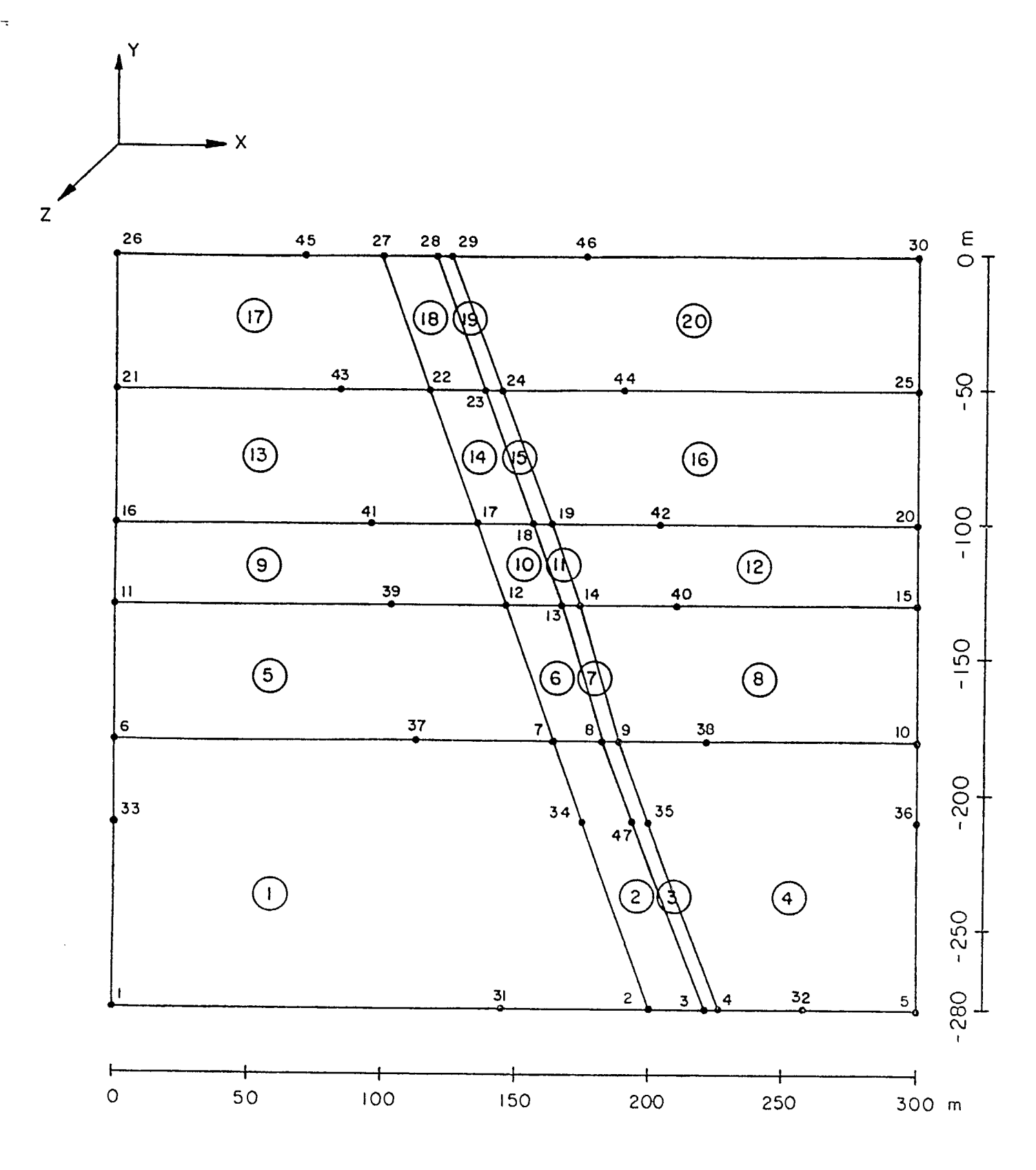

Fig. 4 A zone diagram (numbers are specified nodes and circled numbers are zones)

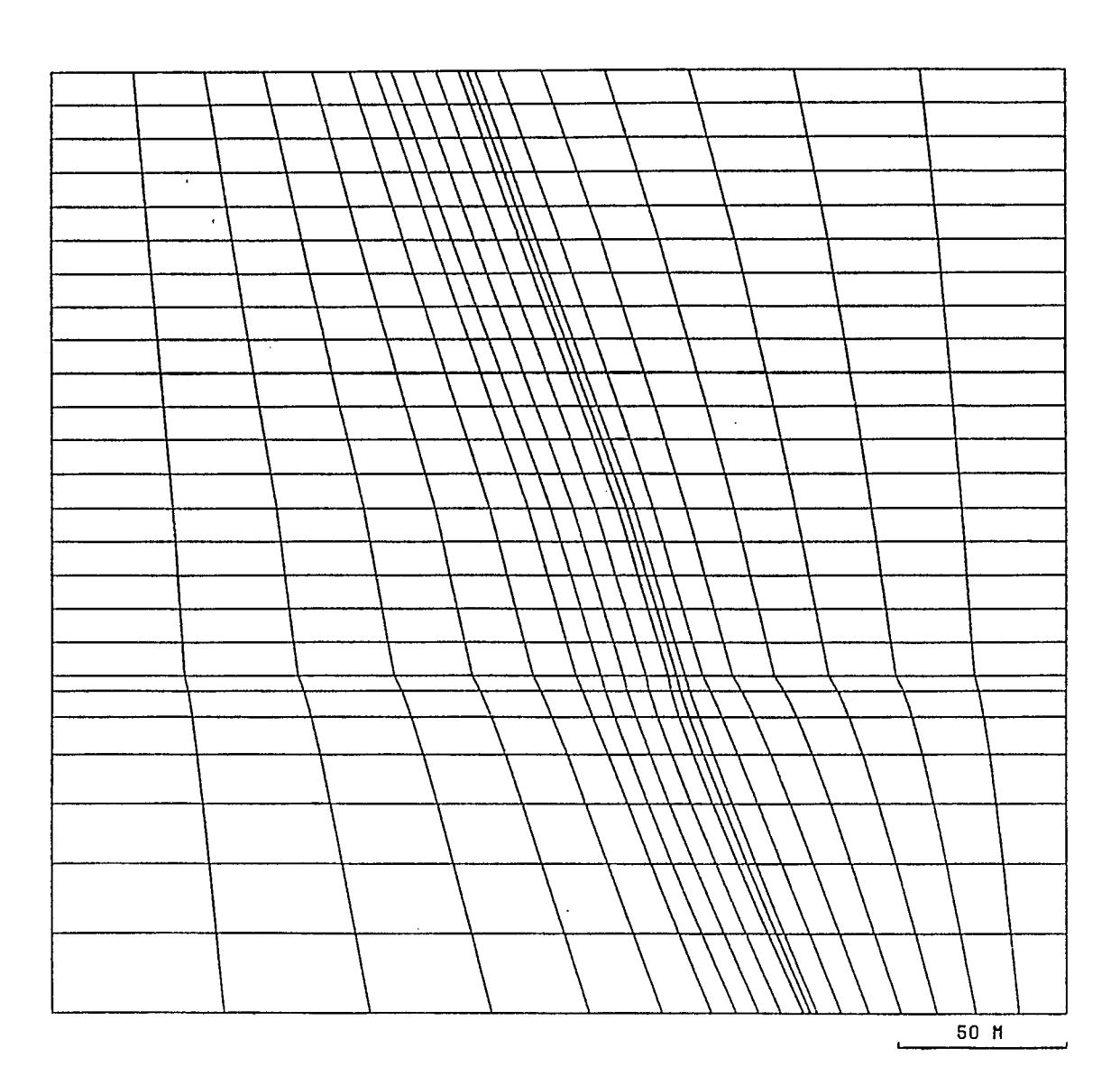

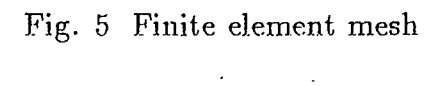

 $\bar{\beta}$ 

 $\ddot{\phantom{a}}$ 

 $\mathcal{L}$ 

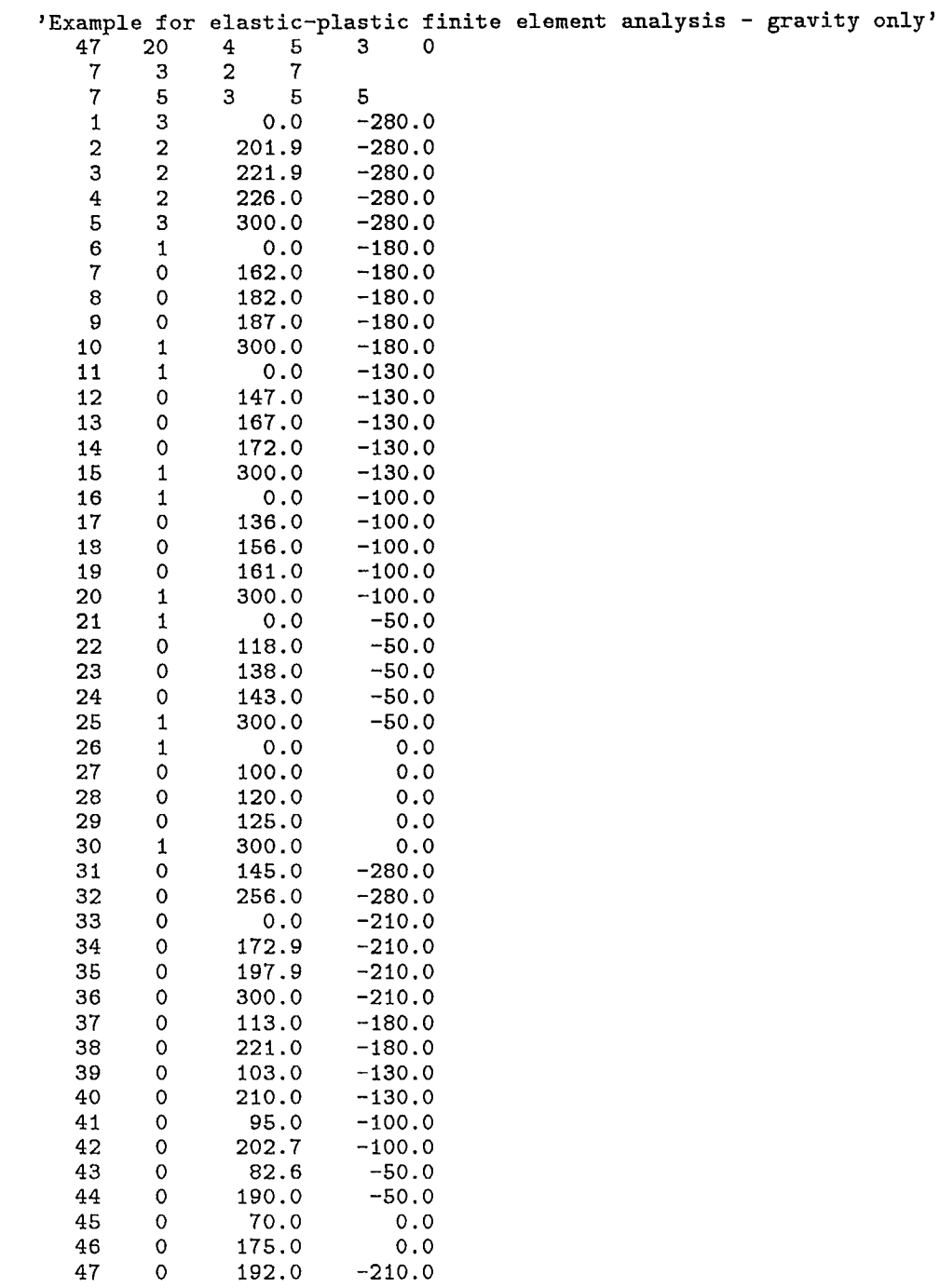

 $\blacksquare$ 

I

I

I

**u** 

I

**t** 

**t** 

U.

I

I

I

t

 $\blacksquare$ 

**u** 

Fig. 6 **MSHGEN input** data (continued over)

 $\bar{\beta}$ 

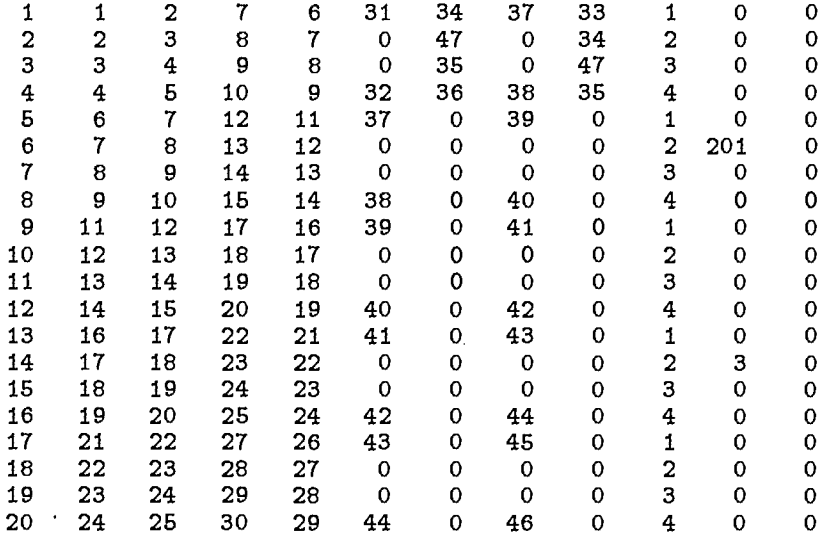

Fig. 6 MSHGEN input data (continued)

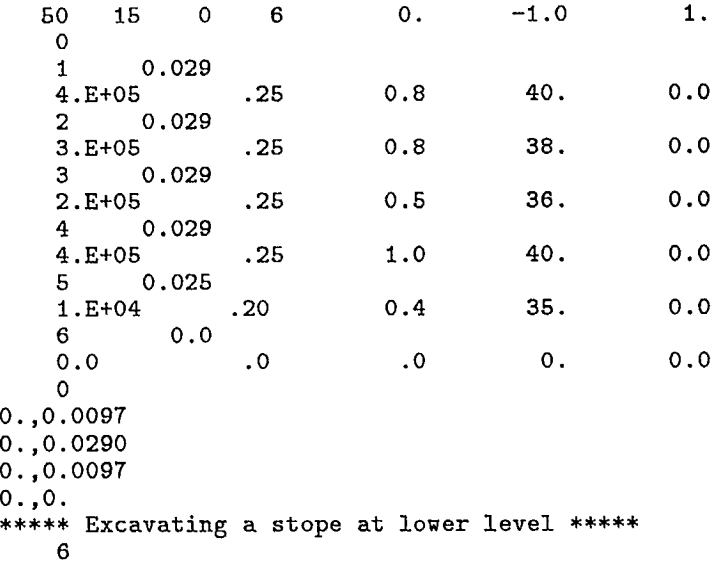

\*\*\*\*\* Backfilling the lower stope \*\*\*\*\*

5 \*\*\*\*\* Excavating a stope at upper level \*\*\*\*\*

6

I

I

I

U.

I

U.

U.

I

I

I

U.

I

**a** 

**U** 

Fig. 7 EPFEC input data

 $\hat{\mathcal{F}}$ 

Under gravitational loading the initial shearing stress  $\sigma_{xy}= 0$ , therefore, the coefficients  $a_{xy} = b_{xy} = 0$ . The vertical stress  $\sigma_{yy}$  is due to gravity only and the horizonal stresses,  $\sigma_{xx}$ and  $\sigma_{zz}$ , are due to Poisson's effect. If we assume that  $\gamma$ , the average unit weight of rock mass, is 0.029 MPa/m, and the Poisson's ratio is 0.25, then, the stresses are given:

$$
\sigma_{yy} = \gamma \times h
$$
  
\n
$$
\sigma_{xx} = \frac{\nu}{1 - \nu} \sigma_{yy}
$$
  
\n
$$
\sigma_{zz} = \nu (\sigma_{xx} + \sigma_{yy})
$$

Where h is the depth below the ground surface. At the top of the model, i.e., at the ground surface,  $h = Y = 0$ .

We have:  $\sigma_{yy}= a_{yy}+b_{yy}\times (0) = 0$ , therefore,  $a_{yy}= 0.0$ .

At the bottom of the model, where  $h = Y = -280.0$ m, we have:

$$
\sigma_{yy} = \gamma \times Y
$$
  
= 0.029 \times (-280.0)

Also, we have:  $a_{yy}$  +  $b_{yy}$  × (-280.0) = 0.0 + -0.029 × 280.0 Therefore, we have:  $b_{yy}= 0.029$ 

From the following two equations:

$$
a_{xx} + b_{xx} \times Y = \frac{0.25}{1 - 0.25} (0.029 \times Y)
$$
  

$$
a_{zz} + b_{zz} \times Y = 0.25 \times (0.097 + 0.029) \times Y
$$

we obtain:

$$
a_{xx} = 0.0
$$

$$
b_{xx} = 0.0097
$$

$$
a_{zz} = 0.0
$$

$$
b_{xx} = 0.0097
$$

Summarizing, we have:

 $a_{xx}= 0.0$  $b_{xx} = 0.0097$  $a_{yy} = 0.0$  $b_{yy}= 0.029$  $a_{zz} = 0.0$  $b_{zz} = 0.0097$  $a_{xy} = 0.0$  $b_{xy}= 0.0$ 

These coefficients are shown in Fig. 7.

In the Canadian Shield, it is known that horizontal stresses are greater than vertical stresses. In this case the loading simulating the in-situ stress conditions must be achieved by applying appropriate tractions along the boundary of the mine model. Let's suppose that the vertical stress  $\sigma_{yy}$  is due to gravity only. The horizonal stresses,  $\sigma_{xx}$  and  $\sigma_{zz}$ , are consisting of two components, one of which is the tectonic stress uniformly distributed across the depth, say 3 MPa in x-direction and 2 MPa in z-direction, and the other part is due to the Poisson's effect, i.e.,  $\frac{\nu}{1-\nu}\sigma_{yy}$ . Also we assume that the vertical stress is one of the principal stresses. Then the initial shearing stress  $\sigma_{xy}= 0$ , and therefore, the coefficients  $a_{xy}= b_{xy}= 0$ .

Now we assume that  $\gamma$ , the average unit weight of rock mass, is 0.029 MPa/m, and the Poisson's ratio is 0.25, then, the stresses are given:

$$
\sigma_{yy} = \gamma \times h
$$
  
\n
$$
\sigma_{xx} = -3.0 + \frac{\nu}{1 - \nu} \sigma_{yy}
$$
  
\n
$$
\sigma_{zz} = -2.0 + \frac{\nu}{1 - \nu} \sigma_{yy}
$$

Similarily, at the top of the model, i.e., at the ground surface,  $h = Y = 0$ .

We have:  $\sigma_{yy} = a_{yy} + b_{yy} \times Y = 0$ , therefore,  $a_{yy} = 0.0.*$ 

 $^*$  If the top of the model is located at some distance below the ground surface, then  $a_{\bm{y}\bm{y}}= h^{'}\times\gamma,$ where *h*' is the distance below the ground surface. A traction of the same magnitude should be applied along the top boundary simulating the 'overburden load'.

At the bottom of the model, where  $h = Y = -280.0$ m, we have:

$$
\sigma_{yy} = \gamma \times Y
$$
  
= 0.029 \times (-280.0)

Therefore, we have:  $b_{yy}= 0.029$ 

From the following two equations:

$$
a_{xx} + b_{xx} \times Y = -3.0 + \frac{0.25}{1 - 0.25} (0.029 \times Y)
$$
  

$$
a_{zz} + b_{zz} \times Y = -2.0 + \frac{0.25}{1 - 0.25} (0.029 \times Y)
$$

we obtain:

$$
a_{xx} = -3.0
$$
  
\n
$$
b_{xx} = 0.3333
$$
  
\n
$$
a_{zz} = -2.0
$$
  
\n
$$
b_{xx} = 0.3333
$$

Summarizing, we have:

$$
a_{xx} = -3.0
$$
  
\n
$$
b_{xx} = 0.3333
$$
  
\n
$$
a_{yy} = 0.0
$$
  
\n
$$
b_{yy} = 0.029
$$
  
\n
$$
a_{zz} = -2.0
$$
  
\n
$$
b_{zz} = 03333
$$
  
\n
$$
a_{xy} = 0.0
$$
  
\n
$$
b_{xy} = 0.0
$$

Note that the calculation of these coefficients are dependent on the coordinate system you selected for your model.

Cantilever Beam Example:

A cantilever beam subjected to a load acting at the end is a classical test for most numerical methods. The dimension of the beam is shown in Fig. 8. The input for MSHGEN and EPFEC are shown, respectively, in Figs. 9 and 10.

Three discretizations for the cantilever beam have been used. In order to compare the results, we have taken the displacement of the tip. The displacement at the tip is calculated by:

$$
\delta = \frac{P \times L^3}{3EI}
$$

where P is the applied load, L is the beam length, E is Young's modulus and I is the moment of inertia.

To prevent any yielding in the cantilever beam, i.e., for an elastic analysis, a large value of cohesive strength, C, was assigned to the material properties as shown in Fig. 10. The finite element results and closed-form solution are given in Fig. 11.

The output file from EPFEC or the input file for PCEPFE, 'epfein.dat', for the mesh No.2 is given in Fig. 12.

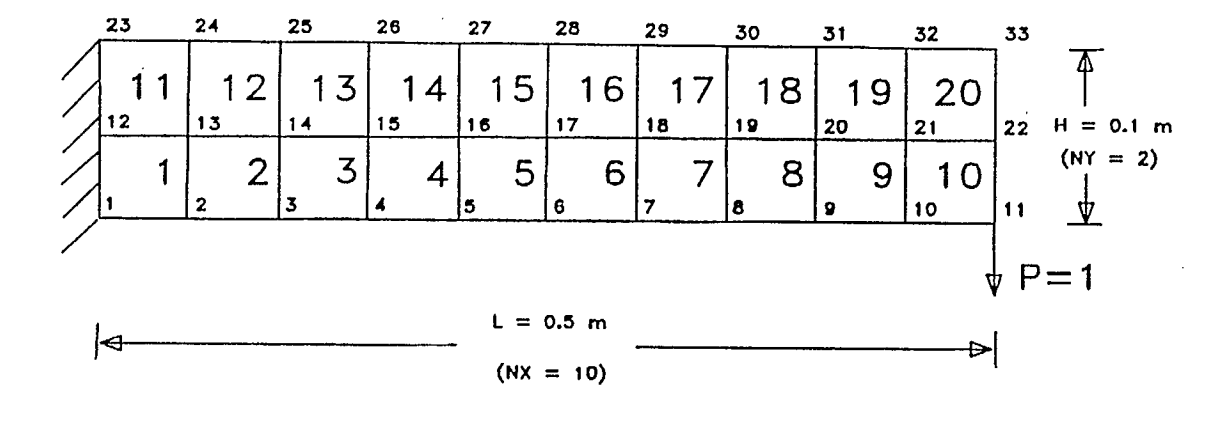

Fig. 8 - A cantilever beam subjected to a concentrated load

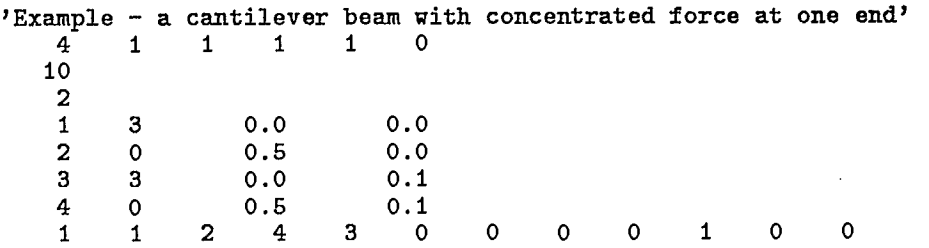

Fig. 9 MSHGEN input data for cantilever beam example

1

1 1 1 1 0. 0.0 1. 0<br>1 1 1.0 5.E+06 .25 3000. 45. 0.0  $\begin{array}{c} 1 \\ 11 \end{array}$ 11 0.0 -1.0 \*\*\*\*\* Evaluating the stresses and displacements \*\*\*\*\* 1

Fig. 10 EPFEC input data for cantilever beam example

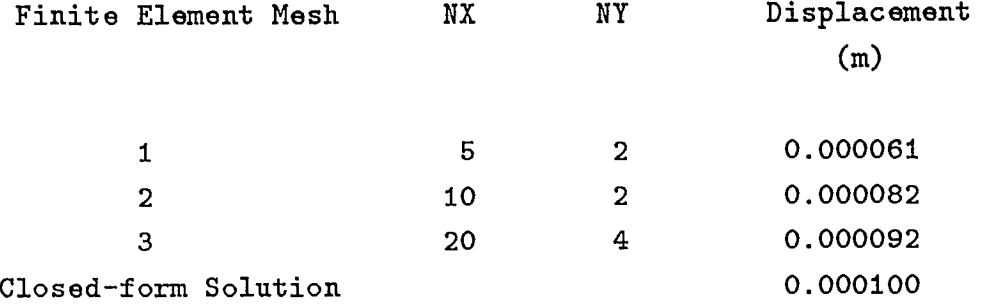

 $\hat{\mathbf{r}}$ 

 $\frac{1}{2}$ 

------

 $\ddot{\phantom{a}}$ 

Fig. 11 - A comparison of results between finite element and closed-form solutions

 $\ddot{\phantom{a}}$ 

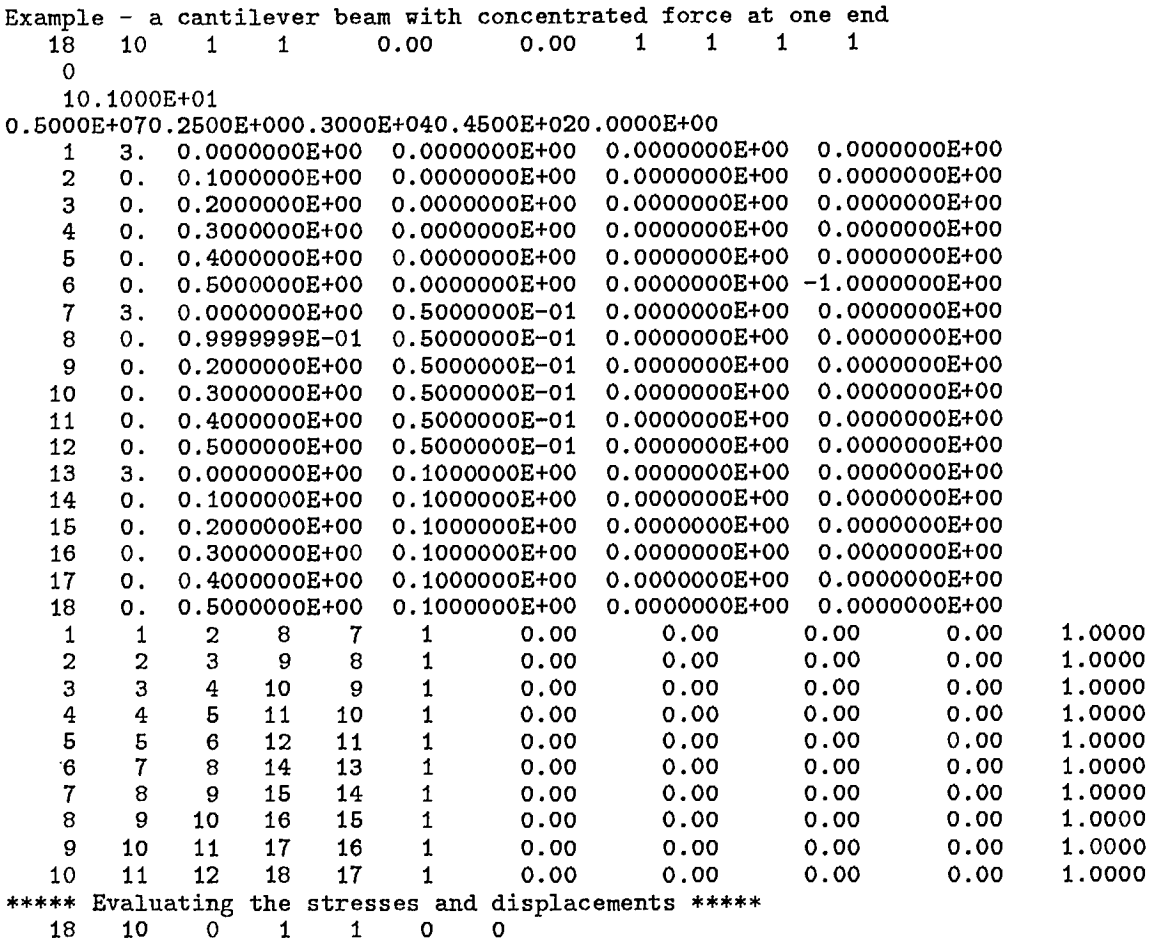

0 0 0.0000000E+00 0.0000000E+00

Fig. 12 PCEPFE input file (epfein.dat) for the cantilever beam example

#### GETTING STARTED

**As mentioned earlier, PCEPFE software package consists of the following programs:**

- **(a) PCEPFE**
- **(b) MSHGEN**

I

I

I

I

**u** 

**I** 

**I** 

I

**u** 

**E**

**i** 

**in** 

**II** 

- **(c) EPFEC**
- **(c) MSHPLT**
- **(e) PCPLOT**

**The function of each program has been discussed in previous sections.**

A command procedure called EPFE is written for the MS DOS operating system and is used to access these individual modules of the software package. The main menu of the command procedure, EPFE, is shown in Fig. 13. The details concerning the use of MSHPLT and PCPLOT are given in References [6,7].

Hardware Requirements:

**To run PCEPFE software package efficiently,** an IBM PC/AT **compatible is required. The minimum desirable configuration of the system is described below in Table 14.**

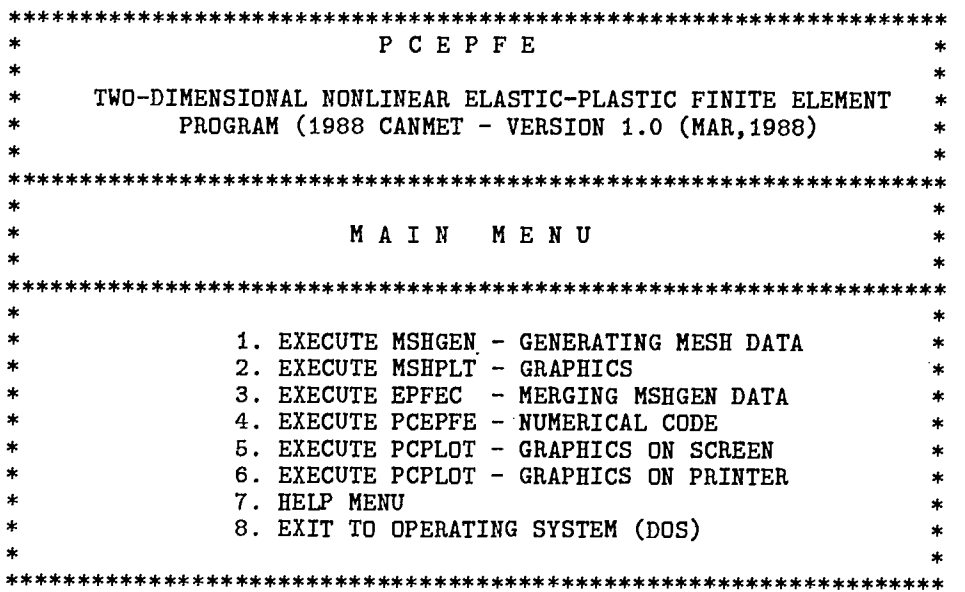

Fig. 13 - The main menu of EPFE command procedure

 $\ddot{\phantom{a}}$ 

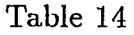

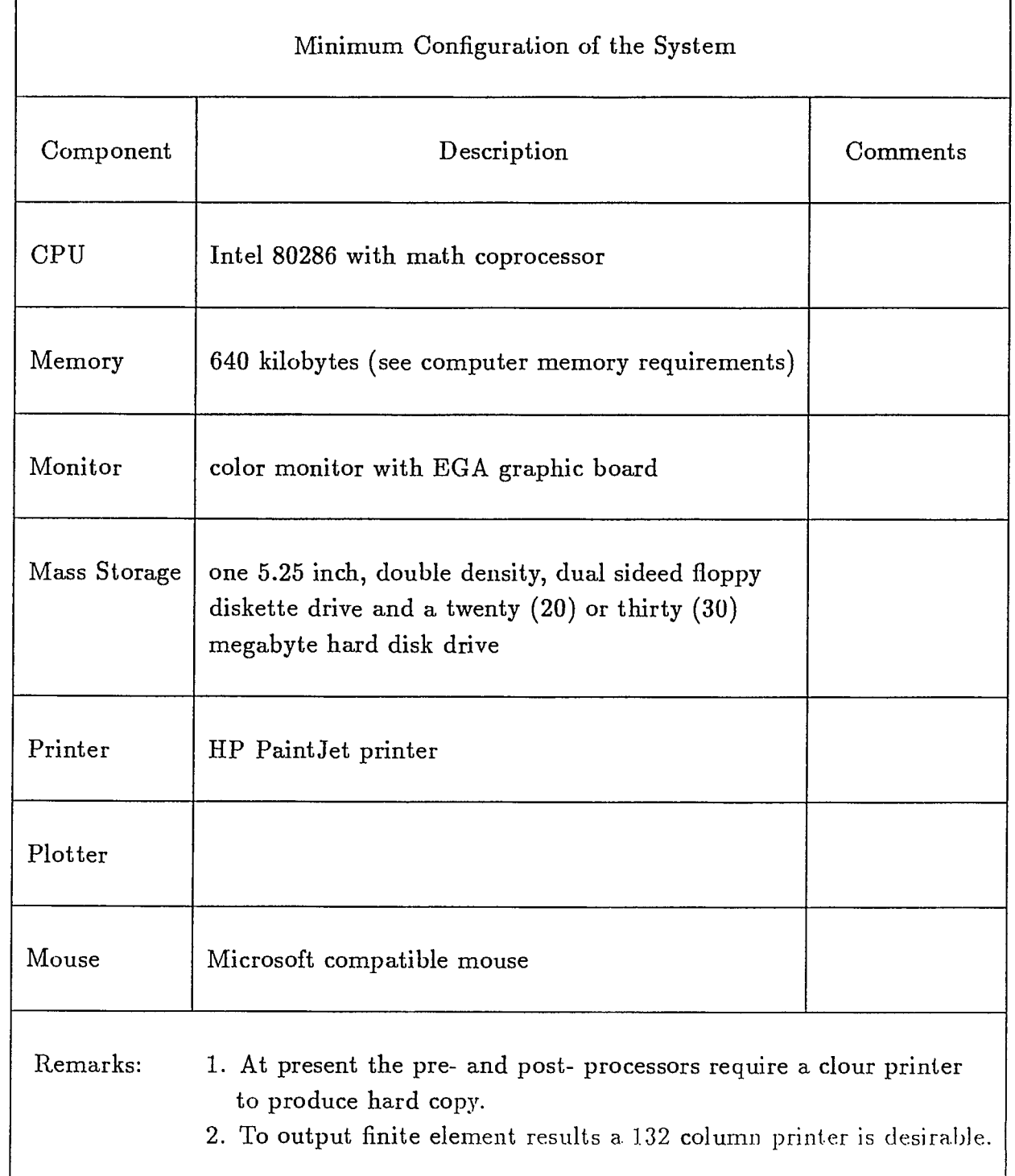

 $\sim$ 

 $\blacksquare$ 

 $\sim 10^{-1}$ 

Software Requirements:

The main program PCEPFE and the companion programs are compiled and linked with Ryan-McFarland Fortran complier, the graphic programs MSHPLT and PCPLOT are compiled under Ryan-McFarland Fortran and linked with GSS\*OKS graphic library and Ryan-McFarland Fortran.

GSS\*GKS graphic software is required for graphic display. If executable files are provided, users only have to purchase GSS\*CGI Device Drivers from Graphic Software System Inc., 9580 SW Gemini Drive, PO Box 900, Beaveton, Oregan 9005. Their telephone number is (503) 641-2200, Fax: (503) 643-8642 and Telex: 499 4839.

To install GSS\*CGI drivers, please refer to installation instructions for installing GSS\*CGI device drivers supplied by GSS.

Operating System: Operating system has to be MS-DOS 3.3.

Loading PCEPFE Software Package onto Your Personal Computer:

The PCEPFE software package, which resides on several diskettes, was created by the MS-DOS command BACKUP. To load the software package onto your personal computer you may create a subdirectory named PCEPFE on your hard disk and restore all the files onto this subdirectory. If you did not create the subdirectory the RESTORE command will create one for you automatically. The following commands can be used:

- (a)  $[path] > md$  PCEPFE
- (b)  $[path]$  restore a:  $[path]$ :  $peepfe$ <sup>\*\*</sup>.\*

The path can be either C or D drive depending on whether you have partitioned your hard disk or not. If you have not partitioned it, C is the default drive.

Running PCEPFE Software Package:

Before you execute the finite element program or its companion programs please ensure that:

- (a) The GSS\*GKS device drivers are properly installed.
- (1)) The two files, CONFIG.SYS and AUTOEXEC.BAT, are set up properly.

Now, prior to running the main finite element program PCEPFE, two input files, which are relatively simple, have to be created via screen editing sessions. The two input files are 'genin.dat' and 'epfecin.dat', respectively, for the programs MSHGEN and EPFEC. MSHGEN

takes 'genin. dat' and generates an output file called 'genout. dat'. The interface program EPFEC takes 'genout . dat' and merges with the input data 'epfecin . dat' and produces an input file called 'epfein.dat' for the finite element program PCEPFE.

Before you execute PCEPFE, it is a good practice to check and verify your MSHGEN input data. The best way to check your MSHGEN input data is to plot the mesh. If MSHGEN runs successfully, it produces an output file called 'genout.dat', then you proceed to execute MSHPLT. The MSHPLT will run interactively via the screen menu. The 'genin. dat' file is modified until you are satisfied with your finite element discretization.

If the discretization of your finite element mesh is satisfied, then you can proceed to run EPFEC. The interface program EPFEC will produce an input file, epfein dat, for PCEPFE.

After execution of PCEPFE, two additional files are created, namely: the save file epfeout . dat and the printer-output file - epfeprt . dat.

Now, in your sub- directory, you have the following files being created:

- (a) genin. dat
- (b) genout.dat
- (c) epfecin.dat
- (d) epfein.dat
- (e) epfeout.dat

In addition, there are three printer-output files, genprt.dat, epfecprt.dat and epfeprt dat, are also created. They can be printed (if you have a 132 column printer) or deleted from the subdirectory.

In summary, 'genin dat' is used by MSHGEN which produces an output file named as 'genout dat'. genout dat can be used by MSHPLT for plotting and checking the finite element mesh. The interface program EPFEC takes the input files 'epfecin.dat', merges with 'genout dat' and creates a file called 'epfein.dat'. 'epfein.dat is the input file required by PCEPFE. After the execution of PCEPFE, it produces a 'save' file called epfeout. dat which will be used by PCPLOT for post-processing, i.e., graphical representation of stresses and displacements. No additional input will be required by PCPLOT and it is entirely interactive, user-friendly and menu-driven. More details concerning the use of MSHPLT and PCPLOT are given in References [7, 8].

49

#### REFERENCES

**11** 

1

1

- 1. Sandhu, R.S., Wu, T.H. and Hooper, J.R.; stresses, Deformation and Progresses failure of Non-Homogeneous Fissured Rock; OSURF-3177-73-1F, Vol. 1; The Ohio State University; 1973.
- 2. Sandhu, R.S., Wu, T.H. and Hooper, J.R.; stresses, Deformation and Progresses failure of Non-Homogeneous Fissured Rock; OSURF-3177-73-1F, Vol. 2; The Ohio State University; 1973.
- 3. Yu, Y.S. and Toews, N.A.; EPFE Documentation (1977) A Two-dimensional Elastic-Plastic Finite element Analysis Computer system; Report MRP/MRL 77-144(TR); Mining Research Laboratories, CANMET, Energy, Mines and Resources Canada, Ottawa.
- 4. Yu, Y.S. and Toews, N.A.; Stresses in An Elastic-Plastic Wedge An assessment of a Non-Linear Finite Element Program; Report MRP/MRL 79-41(TR); Mining Research Laboratories, CANMET, Energy, Mines and Resources Canada, Ottawa.
- 5. Toews, N.A. and Yu, Y.S., SAP2D Documentation (1975 Version) 2-D Linear Elastic Finite Element Computer System; Report MRP/MRL 75-109(TR); Mining Research Laboratories, CANMET, Energy, Mines and Resources Canada, Ottawa.
- 6. Y.S. Yu, N.A. Toews, A.S. Wong and H.D. Morrison; MRLPLT User's Guide A General Purpose Plotting Program for Graphic Representation of Data Over 2-D Regions (VAX 11/750 Version); Report MRL 88-97(TR); Mining Research Laboratories, CANMET, Energy, Mines and Resources Canada, Ottawa.
- 7. PCMSHPLT User's Manual (in preparation).
- 8. PCPLOT User's Manual (in preparation).

Appendix A - Flow Diagram of the Subroutine STRESS

I

**<sup>L</sup>**I

I

 $\ddot{\phantom{0}}$ 

I

**i** 

I

U.

**I** 

I

**I** 

a a s

u v

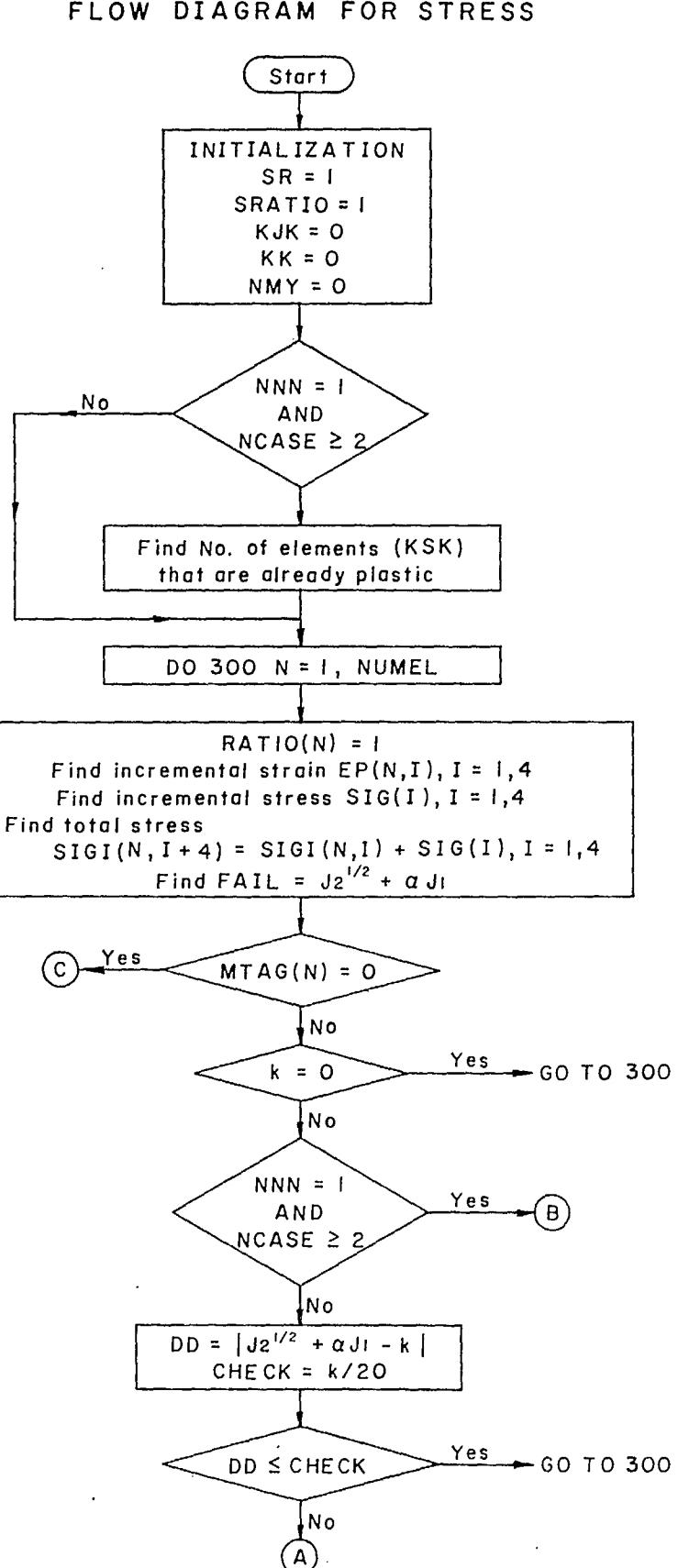

FLOW DIAGRAM FOR STRESS

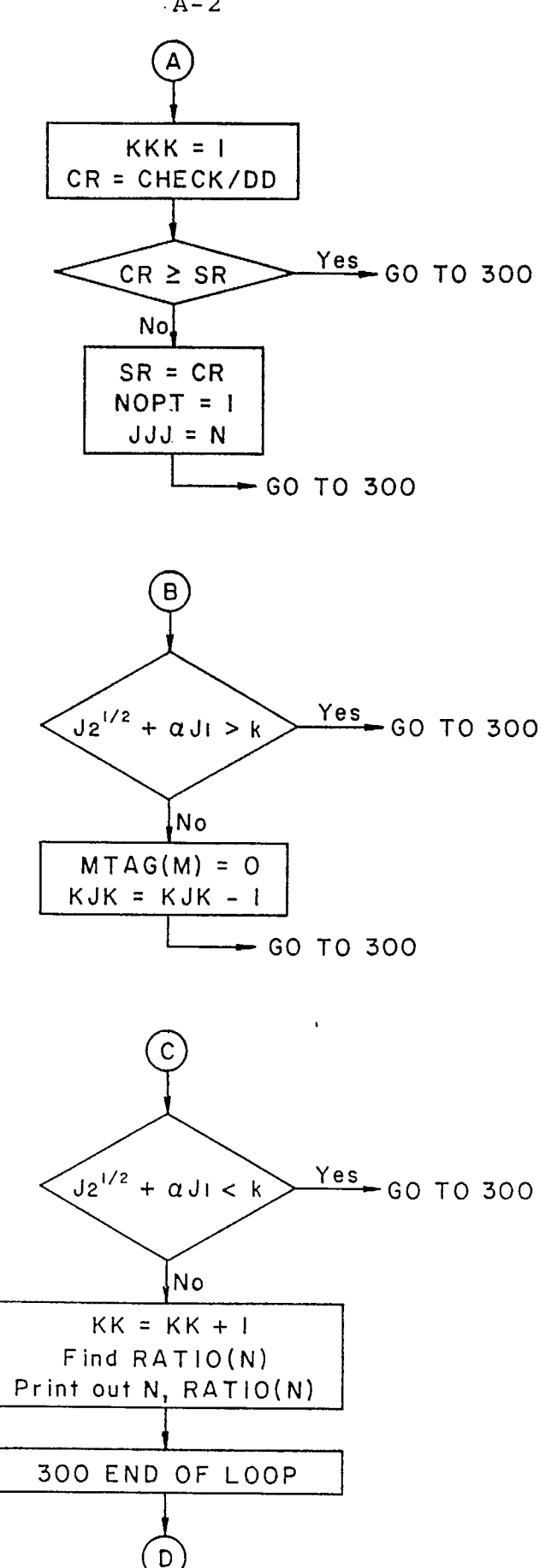

 $\sim$   $\sim$ 

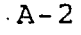

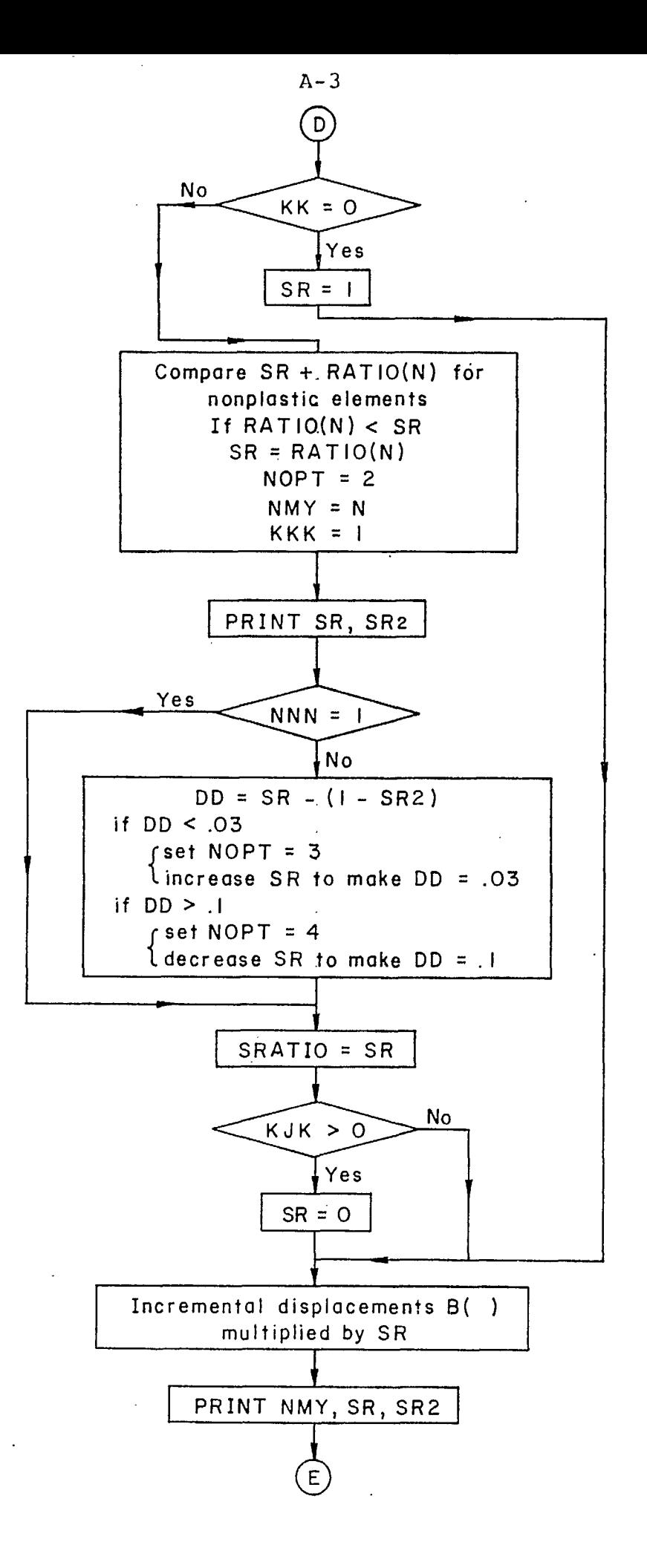

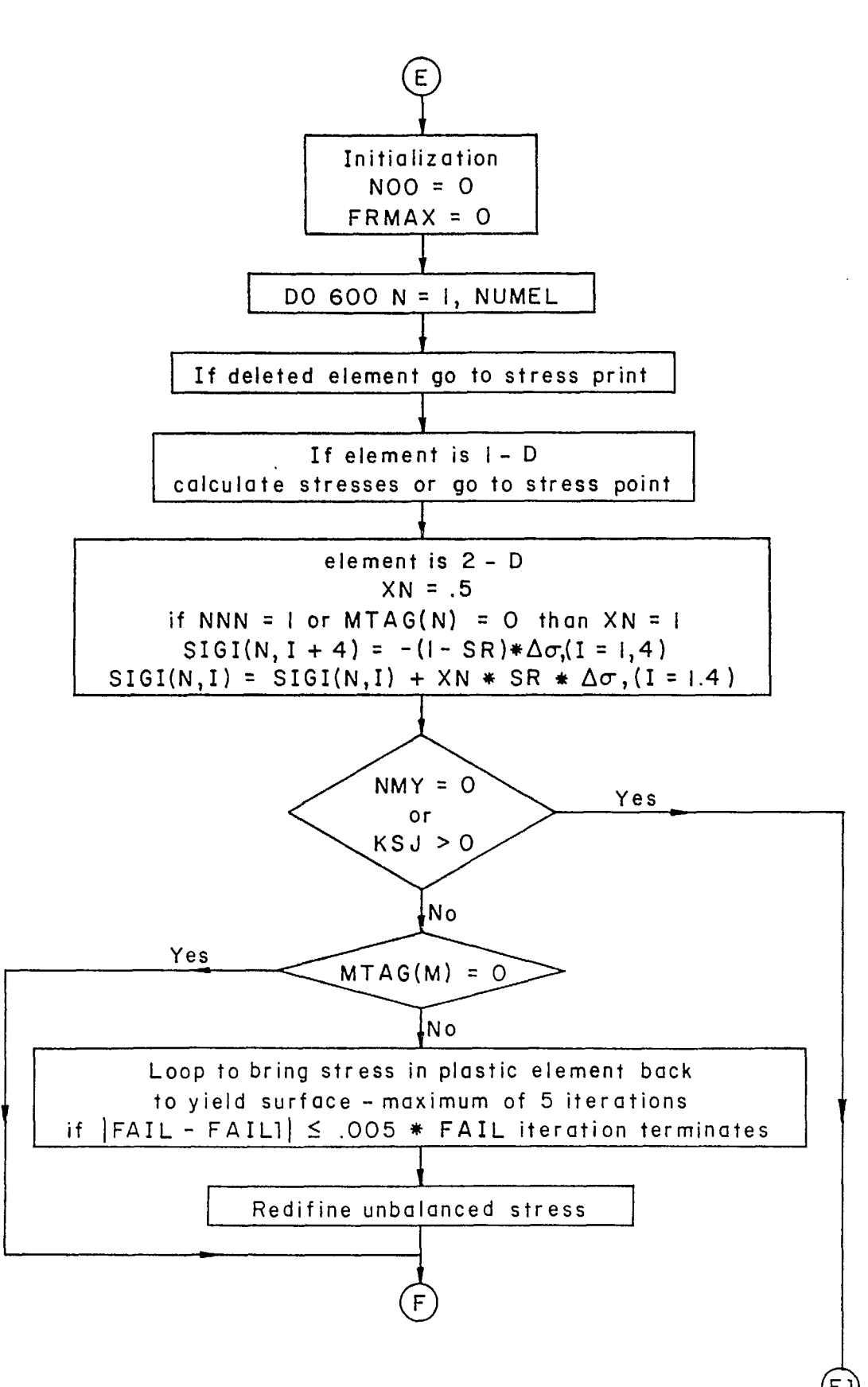

 $A - 4$ 

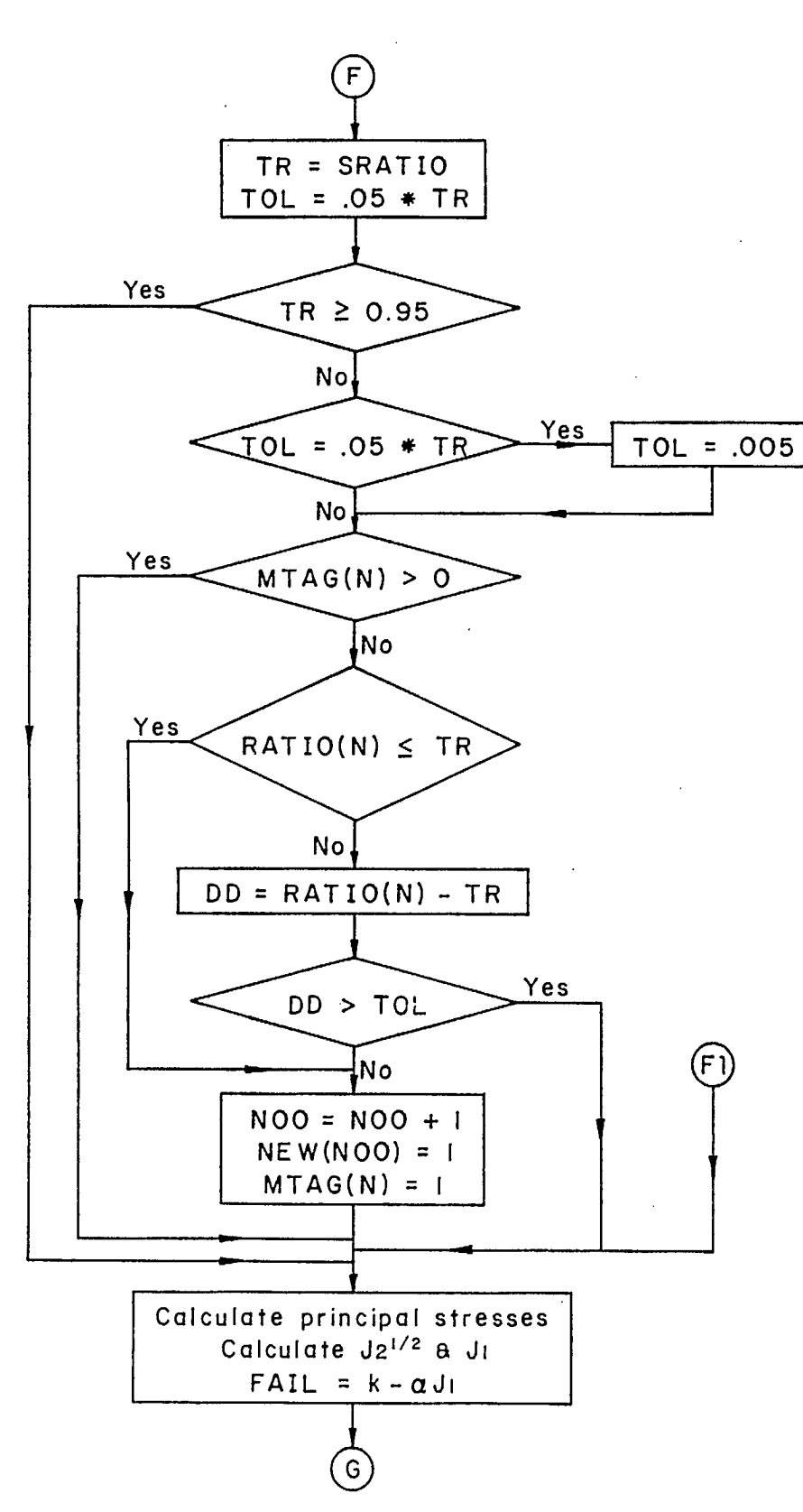

 $A - 5$ 

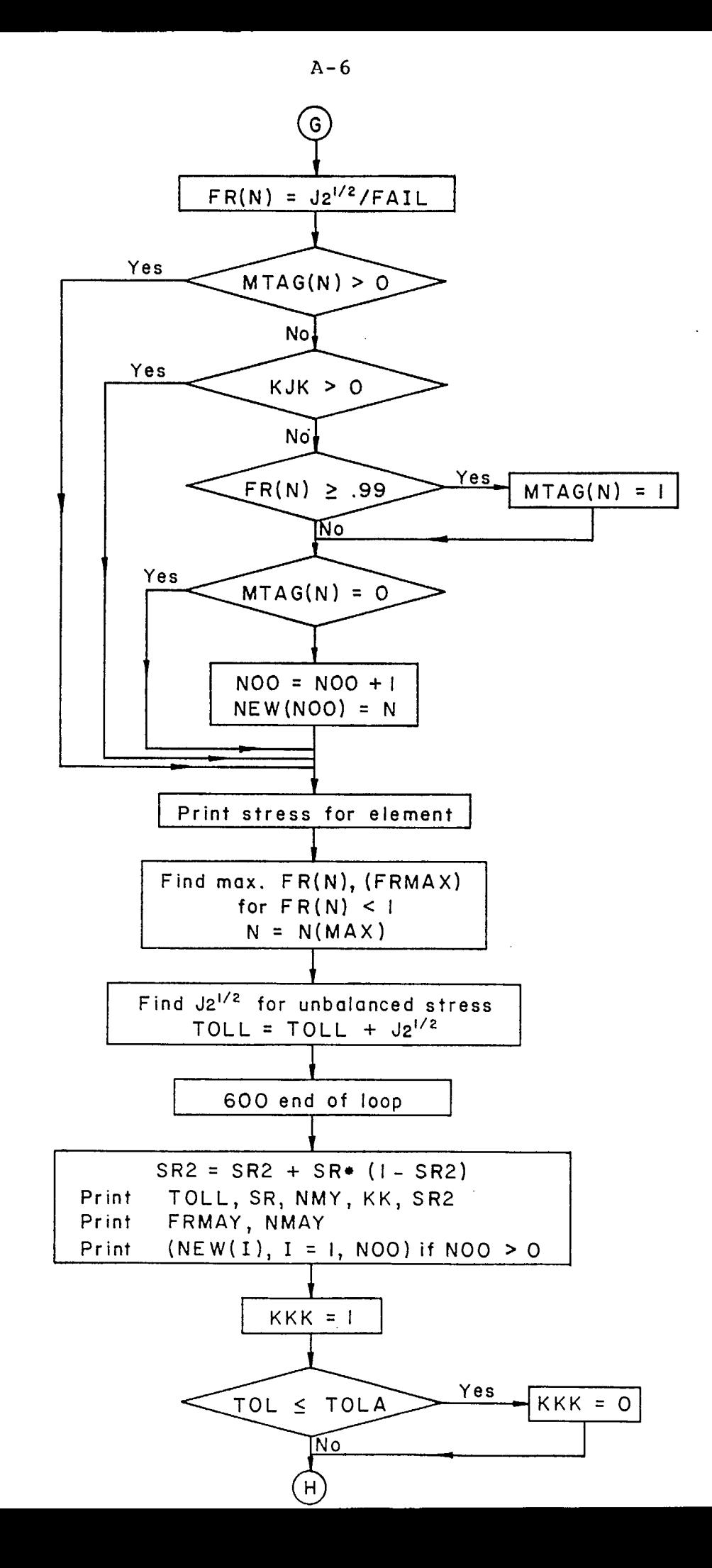

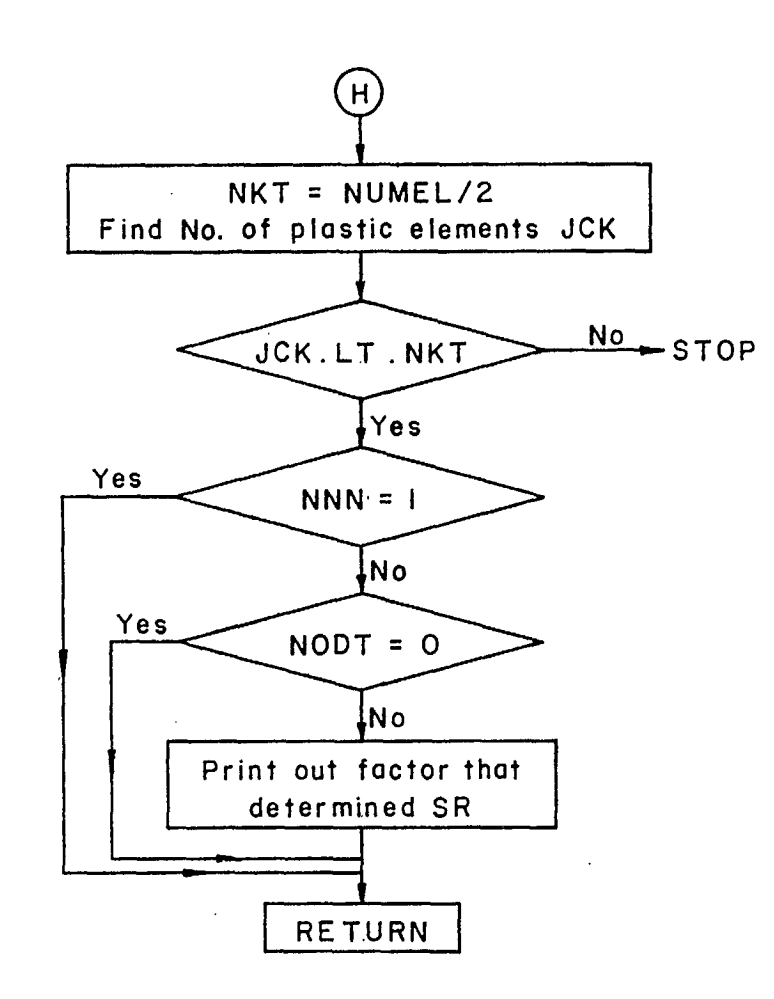

# Page No. Para.  $Comments$  $\bar{\mathcal{A}}$ Please sent to: Mining Research Laboratories **CANMET** 555 Booth Street Ottawa, Ontario, Canada K1A 0G1 Att: Y. S. Yu  $\mathcal{A}^{\mathcal{A}}$  $\ddot{\phantom{a}}$

## Corrections required to "PCEPFE User's Guide" Division Report MRL 88-95 (TR)

 $\sqrt{2}$ 

 $\label{eq:2.1} \frac{1}{2} \sum_{i=1}^n \frac{1}{2} \sum_{i=1}^n \frac{1}{2} \sum_{i=1}^n \frac{1}{2} \sum_{i=1}^n \frac{1}{2} \sum_{i=1}^n \frac{1}{2} \sum_{i=1}^n \frac{1}{2} \sum_{i=1}^n \frac{1}{2} \sum_{i=1}^n \frac{1}{2} \sum_{i=1}^n \frac{1}{2} \sum_{i=1}^n \frac{1}{2} \sum_{i=1}^n \frac{1}{2} \sum_{i=1}^n \frac{1}{2} \sum_{i=1}^n \frac{$  $\label{eq:2.1} \mathcal{L}_{\mathcal{A}}(\mathcal{A}) = \mathcal{L}_{\mathcal{A}}(\mathcal{A}) = \mathcal{L}_{\mathcal{A}}(\mathcal{A}) = \mathcal{L}_{\mathcal{A}}(\mathcal{A})$  $\label{eq:2.1} \frac{1}{2} \sum_{i=1}^n \frac{1}{2} \sum_{j=1}^n \frac{1}{2} \sum_{j=1}^n \frac{1}{2} \sum_{j=1}^n \frac{1}{2} \sum_{j=1}^n \frac{1}{2} \sum_{j=1}^n \frac{1}{2} \sum_{j=1}^n \frac{1}{2} \sum_{j=1}^n \frac{1}{2} \sum_{j=1}^n \frac{1}{2} \sum_{j=1}^n \frac{1}{2} \sum_{j=1}^n \frac{1}{2} \sum_{j=1}^n \frac{1}{2} \sum_{j=1}^n \frac{$ 

 $H_{\rm eff} = \frac{1}{\sqrt{2}} \left( \frac{1}{\sqrt{2}} \frac{1}{\sqrt{2}} \right) \left( \frac{1}{\sqrt{2}} \frac{1}{\sqrt{2}} \right) \left( \frac{1}{\sqrt{2}} \right) \left( \frac{1}{\sqrt{2}} \right) \left( \frac{1}{\sqrt{2}} \right) \left( \frac{1}{\sqrt{2}} \right) \left( \frac{1}{\sqrt{2}} \right) \left( \frac{1}{\sqrt{2}} \right) \left( \frac{1}{\sqrt{2}} \right) \left( \frac{1}{\sqrt{2}} \right) \left( \frac{1}{\sqrt{2}} \right) \left( \frac{1$  $\label{eq:2.1} \frac{1}{2}\sum_{i=1}^n\frac{1}{2}\sum_{j=1}^n\frac{1}{2}\sum_{j=1}^n\frac{1}{2}\sum_{j=1}^n\frac{1}{2}\sum_{j=1}^n\frac{1}{2}\sum_{j=1}^n\frac{1}{2}\sum_{j=1}^n\frac{1}{2}\sum_{j=1}^n\frac{1}{2}\sum_{j=1}^n\frac{1}{2}\sum_{j=1}^n\frac{1}{2}\sum_{j=1}^n\frac{1}{2}\sum_{j=1}^n\frac{1}{2}\sum_{j=1}^n\frac{1}{2}\sum_{j=1}^n\$ 

 $\sim 10^{-1}$ 

 $\label{eq:2.1} \frac{1}{\sqrt{2}}\left(\frac{1}{\sqrt{2}}\right)^{2} \left(\frac{1}{\sqrt{2}}\right)^{2} \left(\frac{1}{\sqrt{2}}\right)^{2} \left(\frac{1}{\sqrt{2}}\right)^{2} \left(\frac{1}{\sqrt{2}}\right)^{2} \left(\frac{1}{\sqrt{2}}\right)^{2} \left(\frac{1}{\sqrt{2}}\right)^{2} \left(\frac{1}{\sqrt{2}}\right)^{2} \left(\frac{1}{\sqrt{2}}\right)^{2} \left(\frac{1}{\sqrt{2}}\right)^{2} \left(\frac{1}{\sqrt{2}}\right)^{2} \left(\$  $\label{eq:2.1} \frac{1}{\sqrt{2}}\int_{\mathbb{R}^3}\frac{1}{\sqrt{2}}\left(\frac{1}{\sqrt{2}}\right)^2\frac{1}{\sqrt{2}}\left(\frac{1}{\sqrt{2}}\right)^2\frac{1}{\sqrt{2}}\left(\frac{1}{\sqrt{2}}\right)^2\frac{1}{\sqrt{2}}\left(\frac{1}{\sqrt{2}}\right)^2.$  $\label{eq:2.1} \mathcal{L}(\mathcal{L}^{\mathcal{L}}(\mathcal{L}^{\mathcal{L}}(\mathcal{L}^{\mathcal$ 

 $\label{eq:2.1} \frac{1}{\sqrt{2}}\left(\frac{1}{\sqrt{2}}\right)^{2} \left(\frac{1}{\sqrt{2}}\right)^{2} \left(\frac{1}{\sqrt{2}}\right)^{2} \left(\frac{1}{\sqrt{2}}\right)^{2} \left(\frac{1}{\sqrt{2}}\right)^{2} \left(\frac{1}{\sqrt{2}}\right)^{2} \left(\frac{1}{\sqrt{2}}\right)^{2} \left(\frac{1}{\sqrt{2}}\right)^{2} \left(\frac{1}{\sqrt{2}}\right)^{2} \left(\frac{1}{\sqrt{2}}\right)^{2} \left(\frac{1}{\sqrt{2}}\right)^{2} \left(\$  $\label{eq:2.1} \frac{1}{\sqrt{2}}\int_{\mathbb{R}^3}\frac{1}{\sqrt{2}}\left(\frac{1}{\sqrt{2}}\right)^2\frac{1}{\sqrt{2}}\left(\frac{1}{\sqrt{2}}\right)^2\frac{1}{\sqrt{2}}\left(\frac{1}{\sqrt{2}}\right)^2\frac{1}{\sqrt{2}}\left(\frac{1}{\sqrt{2}}\right)^2.$ 

 $\label{eq:2.1} \mathcal{L}(\mathcal{L}(\mathcal{L})) = \mathcal{L}(\mathcal{L}(\mathcal{L})) = \mathcal{L}(\mathcal{L}(\mathcal{L}))$ 

 $\label{eq:2.1} \frac{1}{\sqrt{2}}\sum_{i=1}^n\frac{1}{\sqrt{2}}\sum_{i=1}^n\frac{1}{\sqrt{2}}\sum_{i=1}^n\frac{1}{\sqrt{2}}\sum_{i=1}^n\frac{1}{\sqrt{2}}\sum_{i=1}^n\frac{1}{\sqrt{2}}\sum_{i=1}^n\frac{1}{\sqrt{2}}\sum_{i=1}^n\frac{1}{\sqrt{2}}\sum_{i=1}^n\frac{1}{\sqrt{2}}\sum_{i=1}^n\frac{1}{\sqrt{2}}\sum_{i=1}^n\frac{1}{\sqrt{2}}\sum_{i=1}^n\frac$ 

 $\label{eq:2.1} \mathcal{L}(\mathcal{L}^{\mathcal{L}}_{\mathcal{L}}(\mathcal{L}^{\mathcal{L}}_{\mathcal{L}})) = \mathcal{L}(\mathcal{L}^{\mathcal{L}}_{\mathcal{L}}(\mathcal{L}^{\mathcal{L}}_{\mathcal{L}})) = \mathcal{L}(\mathcal{L}^{\mathcal{L}}_{\mathcal{L}}(\mathcal{L}^{\mathcal{L}}_{\mathcal{L}}))$ 

 $\mathcal{L}^{\text{max}}_{\text{max}}$  and  $\mathcal{L}^{\text{max}}_{\text{max}}$